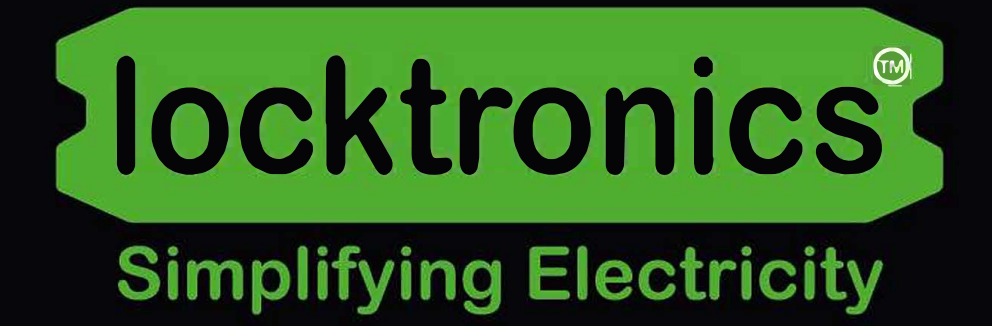

Sens et contrôle

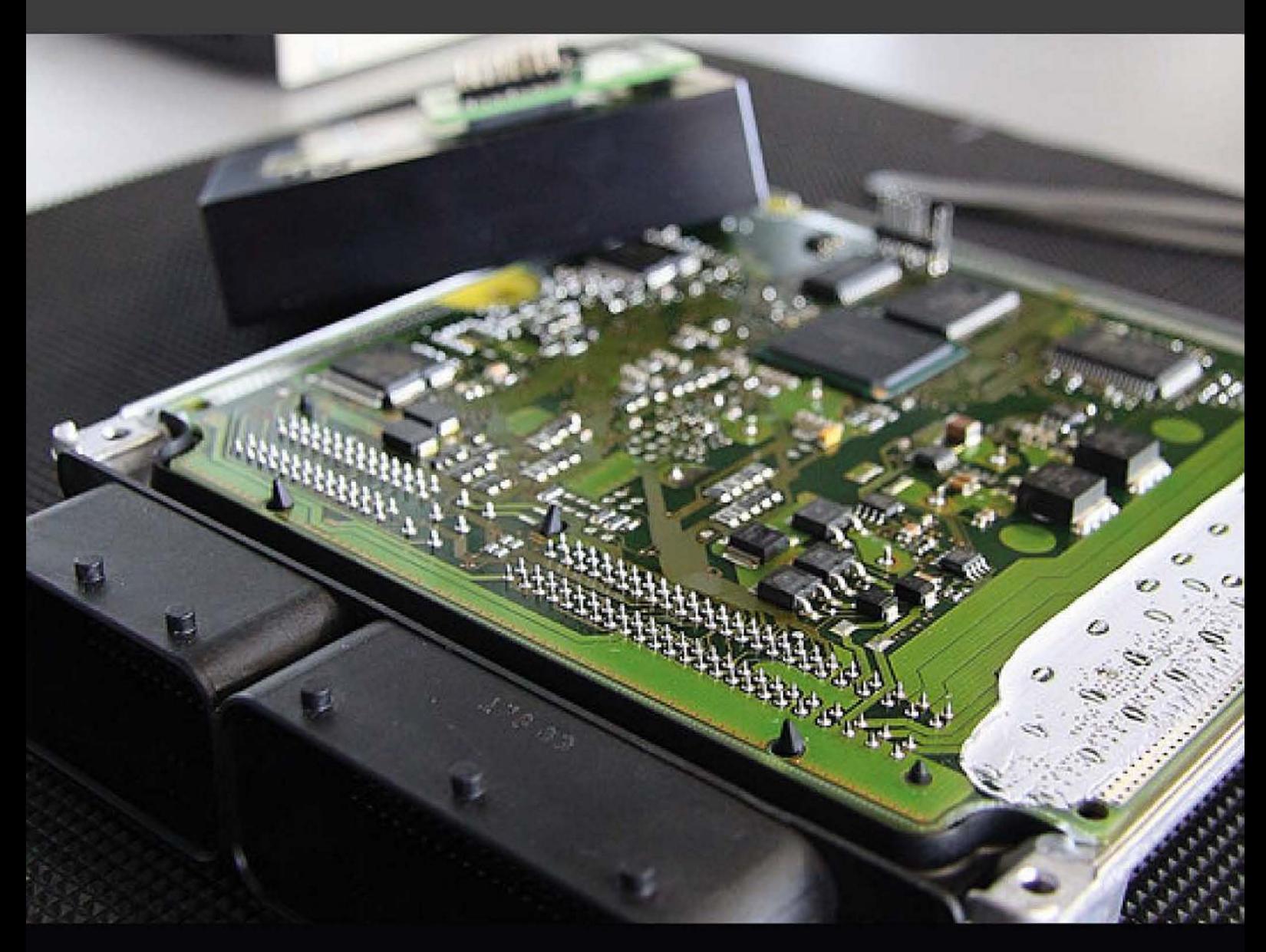

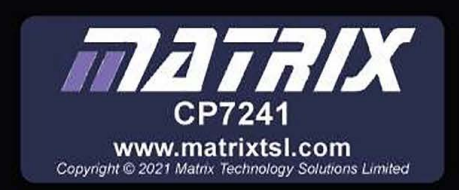

# locktronics®

**dans l'automobile**

Page 2

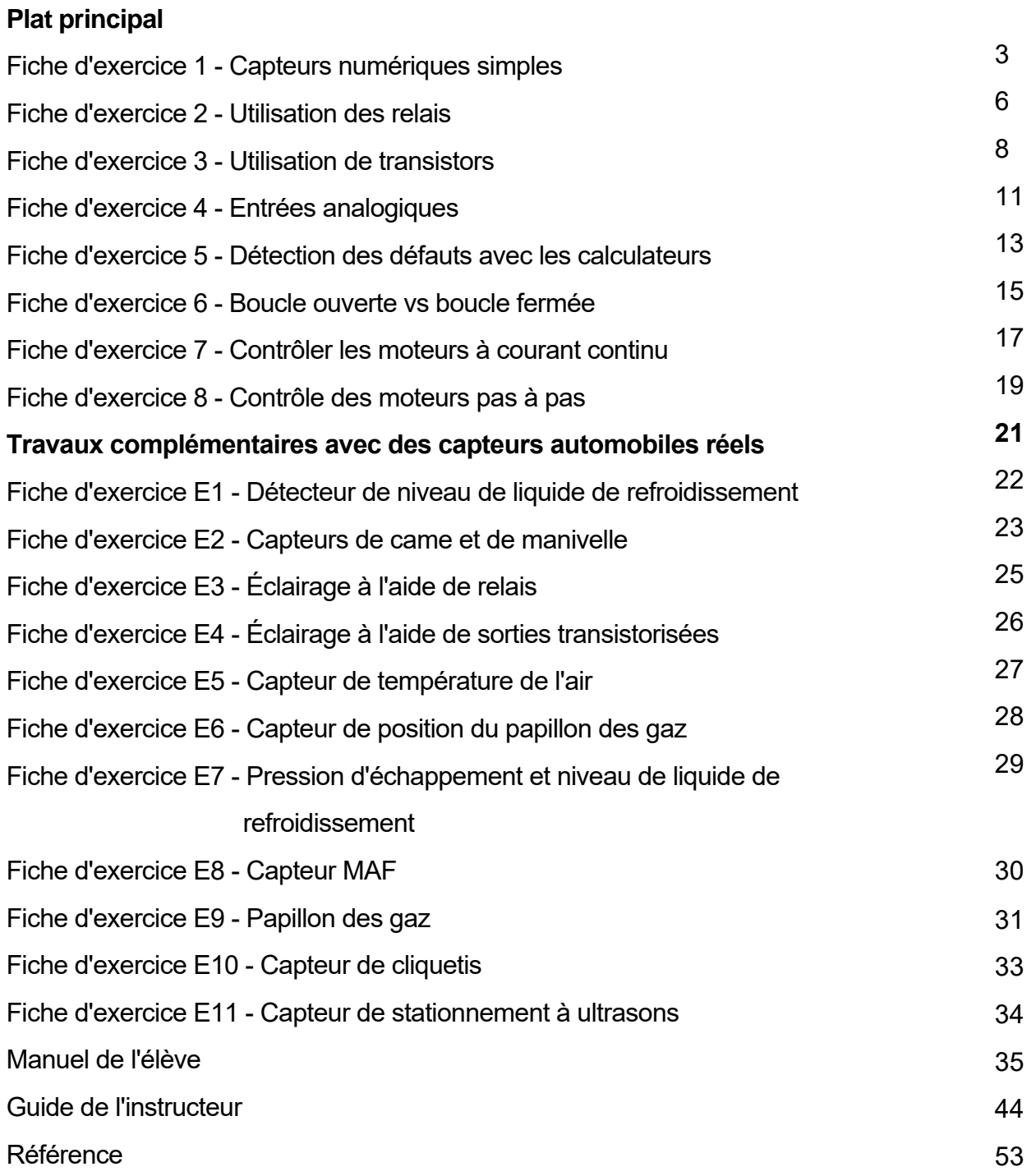

# **Fiche d'exercice 1**

## **Capteurs numériques simples**

Une voiture moderne comporte de nombreux capteurs. Certains sont contrôlés par le conducteur (comme un interrupteur) et d'autres par des facteurs propres à la voiture (comme le capteur de carburant). Chaque capteur fournit un signal d'entrée - souvent directement dans une unité de contrôle électronique.

Les capteurs d'une voiture peuvent être divisés en deux types : **analogique** et **numérique**. Les capteurs numériques ont une sortie à deux états, généralement "on" ou "off". L'alimentation de la voiture détermine les tensions correspondant à ces deux états - souvent 12 V (marche) et 0 V (arrêt).

La photo montre un composant d'interrupteur de frein.

## **À vous de jouer :**

- Construisez le circuit ci-contre.
- Réglez le bloc d'alimentation sur 12V, branchez sur le support Locktronics et mettez en marche.
- Appuyez sur l'interrupteur pour que l'ampoule s'allume.
- Branchez un multimètre pour lire la tension aux bornes de l'ampoule.
- Relevez la tension aux bornes de l'ampoule lorsque l'interrupteur est actionné et lorsqu'il ne l'est pas.
- Complétez le tableau 1.1 du manuel de l'élève avec vos résultats.
- De même, pour les trois interrupteurs séparés, utilisez un multimètre pour mesurer la résistance des interrupteurs lorsqu'ils sont ouverts et lorsqu'ils sont fermés.
- Notez vos mesures dans le tableau 1.2 de la fiche de l'élève.

## **Et alors ?**

- Ces capteurs numériques simples ont une sortie à deux états soit ouverte (on), soit fermée (off).
- Ils ont une résistance très élevée lorsqu'ils sont ouverts et une résistance très faible lorsqu'ils sont fermés.

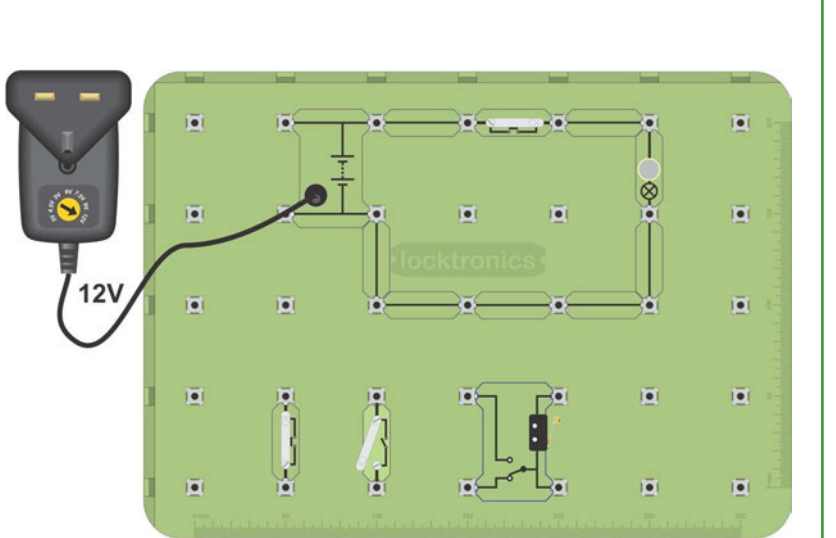

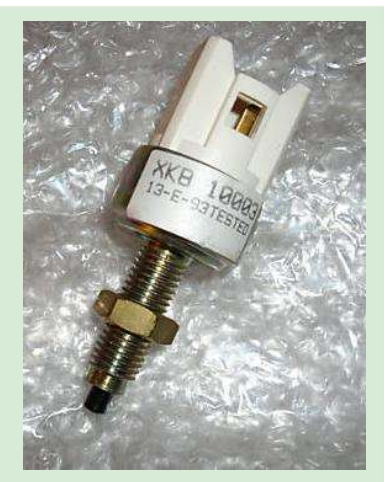

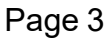

## **Capteurs numériques simples**

# **Détection et contrôle dans l'automobile**

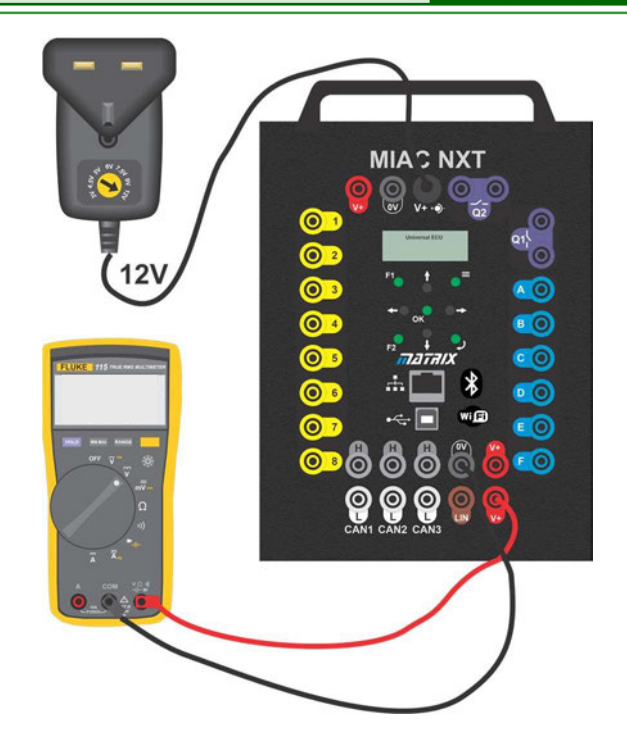

## **À vous de jouer :**

- 1. Mettez le calculateur MIAC sous tension.
- 2. Utilisez un multimètre pour mesurer la tension à l'entrée 1.
- **3.** Notez-le dans la fiche de l'élève.

### **Et alors ?**

Le calculateur du CCAIM est un ordinateur avec des entrées et des sorties. Les ordinateurs prennent des décisions en fonction de l'état des entrées.

Si l'entrée n'est reliée ni à la masse ni à +5V, elle "flotte" entre 0V et 5V à un niveau indéterminé.

Lorsqu'un ordinateur échantillonne l'entrée, le résultat est imprévisible.

Pour éviter cela, l'entrée est "liée" à un niveau de tension connu à l'aide d'une résistance. Dans le cas du MIAC, les entrées sont liées à +0V par une résistance interne de 10k, R, comme vous pouvez le voir dans le schéma de circuit ci-dessous.

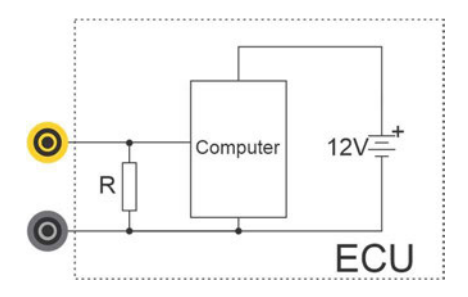

## **Capteurs numériques simples**

## **À vous de jouer :**

- 1. Construisez le circuit ci-contre, qui relie un certain nombre d'interrupteurs à un calculateur de climatisation.
- 2. Branchez le bloc d'alimentation (12V) dans le support Locktronics. Il alimente l'ensemble du système.
- 3. Sélectionnez le programme 1 sur le MIAC.
- 4. Fermez les interrupteurs à tour de rôle. Complétez les quatre premières lignes du tableau 1.3 de la fiche de l'élève.
- 5. Choisissez un interrupteur et mesurez le courant d'entrée lorsque l'interrupteur est activé.
- 6. Notez cette mesure dans le tableau de la fiche de l'élève.

#### **Et alors ?**

- La résistance d'excursion interne sur l'entrée du calculateur MIAC maintient l'entrée à 0V lorsque les interrupteurs sont ouverts.
- Par conséquent, pour les interrupteurs connectés à 12V :
	- lorsque l'interrupteur est ouvert, la sortie est de 0V ;
	- lorsque l'interrupteur est fermé, la sortie est de 12V.
- Si un interrupteur est connecté à 12V, il n'a aucun effet sur le circuit lorsqu'il est fermé.

Ce n'est pas le cas pour toutes les entrées du calculateur. Le concepteur du système peut inclure une résistance de rappel sur une entrée, comme le montre ce circuit. Dans ce cas, l'interrupteur serait câblé à 0V, l'entrée serait à +5V lorsque l'interrupteur est ouvert et à 0V lorsque l'interrupteur est fermé.

La plupart des entrées des calculateurs sont dotées de résistances de type "pull-down". Les entrées des thermistances utilisent généralement des résistances de type "pull-up".

### **À vous de jouer :**

Si vous avez le pack "Capteurs et actionneurs", vous pouvez faire les fiches d'exercice E1, 2.

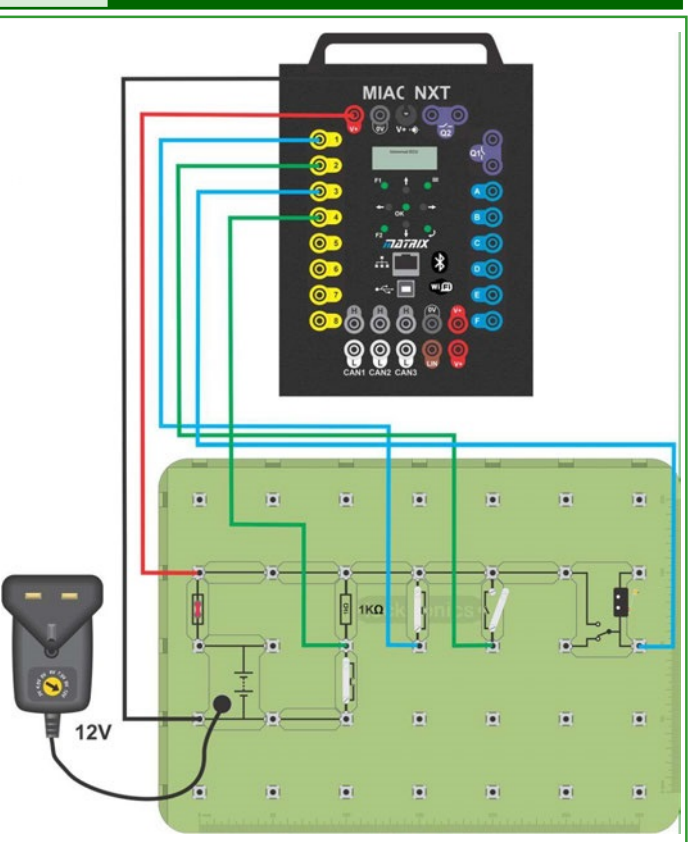

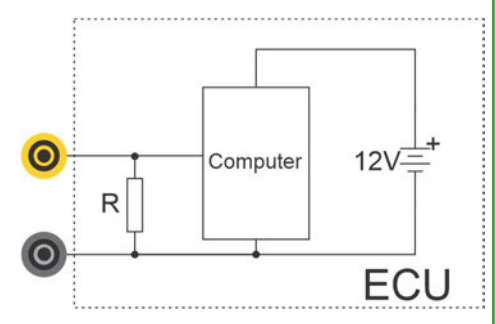

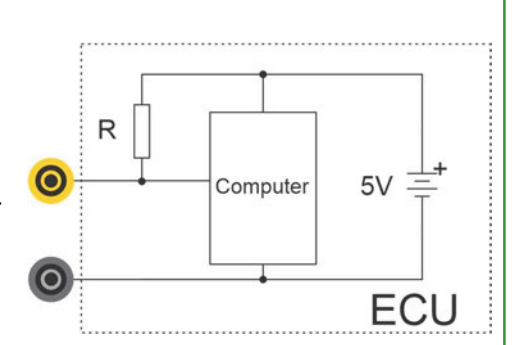

# **Fiche d'exercice 2**

## **Utilisation des relais**

L'une des principales fonctions de l'électronique dans une voiture est de transformer des signaux à faible courant, provenant d'un interrupteur ou d'un capteur, en signaux à fort courant pour faire fonctionner le dispositif de sortie. Le courant de sortie des transistors est limité à quelques ampères au maximum. Lorsque des courants plus élevés sont nécessaires, nous utilisons des relais.

La photo montre un relais de démarreur typique, souvent appelé "solénoïde".

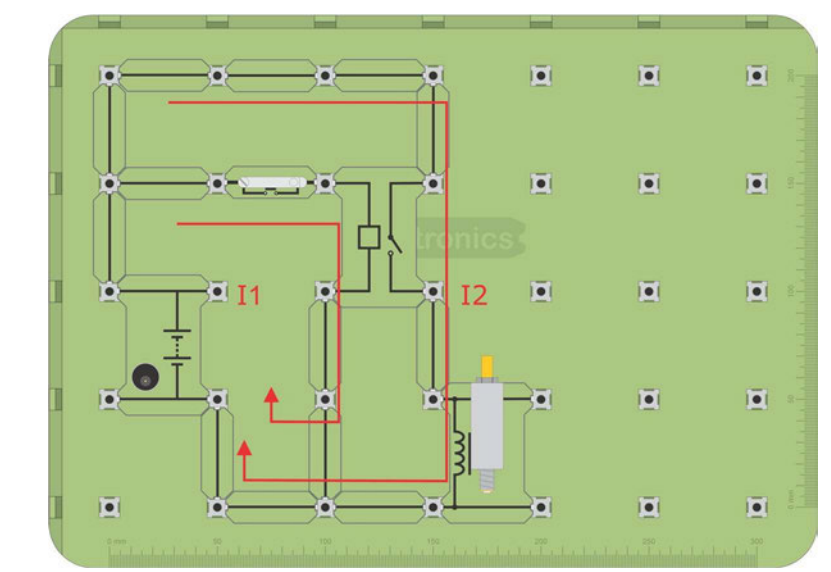

- 1. Construisez le circuit illustré ci-dessus pour étudier le relais.
- 2. Réglez le bloc d'alimentation sur 12V, branchez sur le support Locktronics et mettez en marche.
- 3. Branchez un multimètre pour lire le courant **I1**, lorsque l'interrupteur est enfoncé. Il s'agit du courant traversant la bobine qui active le relais, équivalent au courant d'entrée du transistor.
- 4. Déplacez le multimètre pour mesurer le courant **I2**, à travers le solénoïde. Il s'agit du courant délivré par les contacts du relais au dispositif de sortie, le solénoïde dans ce cas.

Il est équivalent au courant de sortie du transistor.

5. Notez vos relevés dans le tableau 2.1 du manuel de l'élève.

### **Et alors ?**

- Un relais utilise un petit solénoïde (bobine) pour commander un interrupteur situé à proximité mais isolé électriquement.
- Lorsque le solénoïde est alimenté (c'est-à-dire qu'il laisse passer un courant suffisant), il ferme l'interrupteur.
- De cette manière, il utilise un courant faible pour contrôler un courant élevé, jusqu'à 40A dans une voiture.

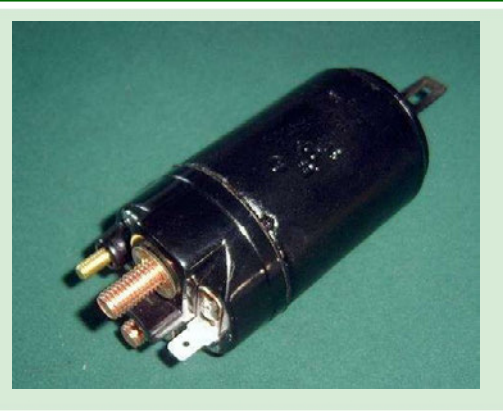

**Détection et contrôle** 

**dans l'automobile**

### **À vous de jouer :**

## **Utilisation des relais**

#### **À vous de jouer :**

- 1. Construisez le système ci-contre.
- 2. Branchez le bloc d'alimentation (réglé sur 12V) dans le support Locktronics pour alimenter le système complet.
- 3. Sélectionnez le programme 4 sur le MIAC.
- 4. Appuyez sur l'interrupteur pour vérifier que le système fonctionne.
- 5. Utilisez un multimètre pour mesurer le nouveau courant **I1** à travers l'interrupteur. Il s'agit du courant d'entrée du MIAC. Vous devriez constater qu'il est beaucoup plus faible que le courant d'entrée du relais dans la fiche d'exercice précédente.
- 6. Mesurez maintenant le courant **I2**, à travers le solénoïde. Ce courant doit être similaire - cela dépend du solénoïde utilisé.
- 7. Notez vos relevés dans le tableau 2.2 du manuel de l'élève.

#### **Et alors ?**

- À l'intérieur du MIAC, il y a deux relais connectés à un ordinateur interne, chacun pouvant commuter jusqu'à 10 ampères.
- Chaque relais possède deux bornes, avec un interrupteur interne à courant élevé.
- Les deux bornes doivent être connectées au circuit. Dans le système ci-dessus, la borne supérieure du relais est connectée à l'alimentation V+.
- Les sorties relais des calculateurs ont l'avantage de pouvoir commuter des courants élevés, mais ont l'inconvénient d'être assez lentes à agir, par rapport aux transistors.
- Le diagramme montre comment les relais sont câblés à l'intérieur du MIAC.

### **À vous de jouer :**

Si vous avez le pack "Capteurs et actionneurs", vous pouvez faire la fiche d'exercice E3.

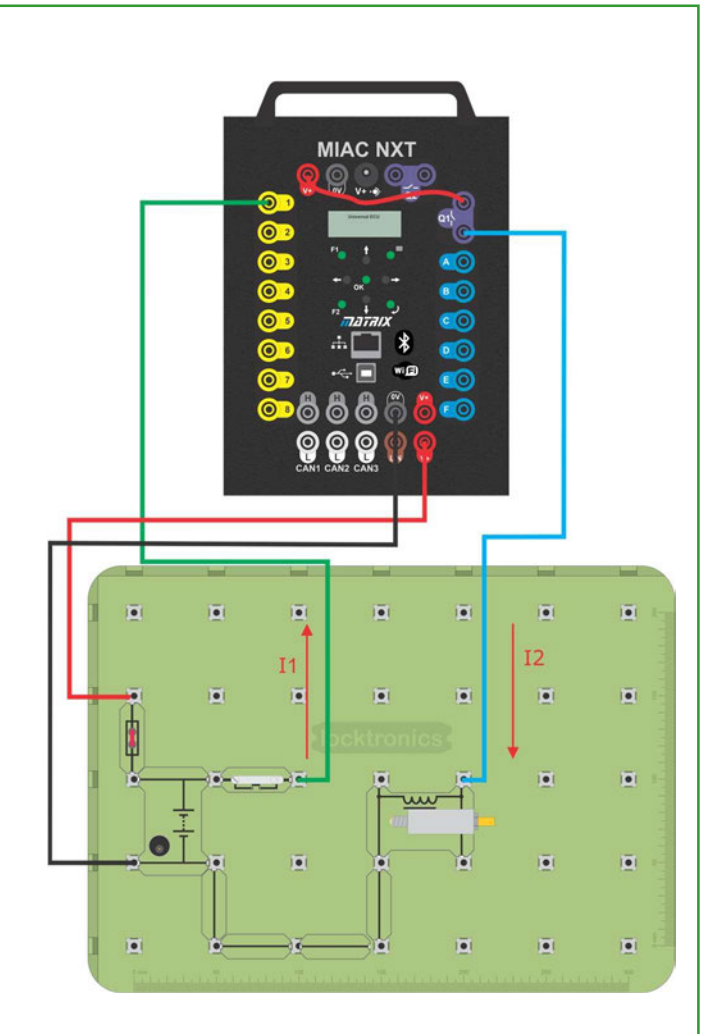

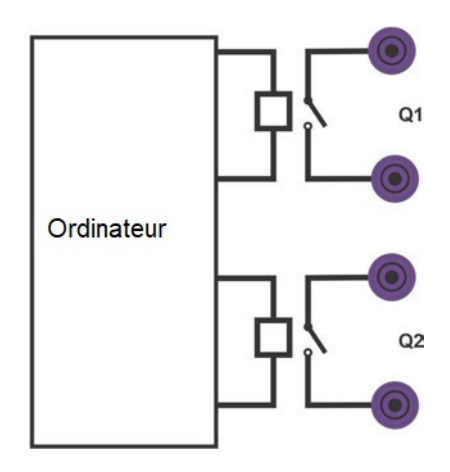

# **Fiche d'exercice 3 Utilisation de transistors**

# **Détection et contrôle dans l'automobile**

Le transistor est l'élément constitutif de l'électronique moderne. Vous verrez rarement un transistor "autonome" dans une application automobile, mais ils sont là, intégrés dans les radios, les calculateurs et d'autres sous-systèmes. L'utilisation la plus élémentaire d'un transistor est l'amplification du courant. Il est utile de comprendre comment ils fonctionnent et quelles sont leurs limites.

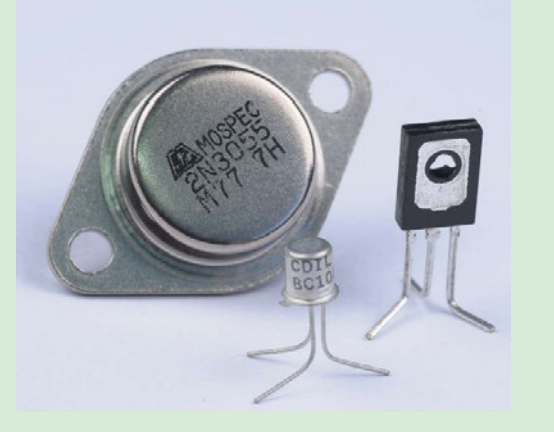

La photographie montre plusieurs types de transistors.

## **À vous de jouer :**

1. Construisez le circuit illustré ci-dessous.

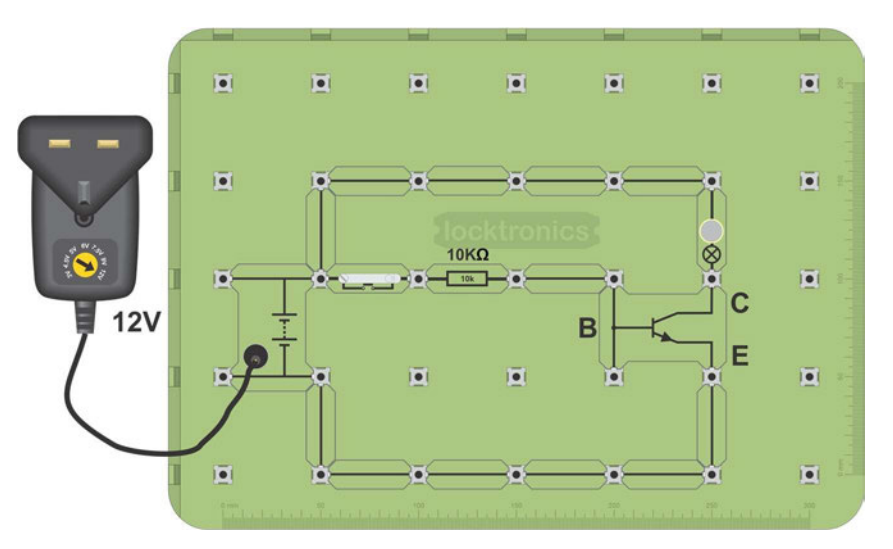

- 2. Appuyez sur l'interrupteur pour vérifier que l'ampoule s'allume.
- 3. Branchez un multimètre pour lire le courant traversant la résistance de 10kΩ lorsque l'ampoule est allumée. Il s'agit du courant d'**entrée du** transistor.
- 4. Déplacez le compteur pour mesurer le courant traversant l'ampoule le courant de **sortie du** transistor.
- 5. Appuyez sur l'interrupteur et mesurez le courant de l'ampoule.
- 6. Notez vos résultats dans le tableau 3.1 du manuel de l'élève.

### **Et alors ?**

- Il existe de nombreux types de transistors. Celui-ci est un transistor "NPN". Les trois bornes, représentées sur le symbole par les lettres "B", "C" et "E", sont la base, le collecteur et l'émetteur.
- Les transistors sont utiles parce qu'ils amplifient le courant un petit courant entrant dans la base commande un courant beaucoup plus important passant du collecteur à l'émetteur.

## **Utilisation de transistors**

# **Détection et contrôle dans l'automobile**

## **À vous de jouer :**

- 1. Construisez le circuit illustré ci-contre - un capteur à effet "Hall" connecté à une ampoule à incandescence (12  $V, 0.1 A$ ).
- 2. Dévissez l'ampoule et tenez un aimant près du capteur à effet "Hall". (La DEL du capteur doit s'éteindre lorsque le capteur est activé).
- 3. Vissez maintenant l'ampoule. S'allume-t-elle lorsque l'aimant est approché du capteur ?
- 4. Ensuite, connectez un transistor à la sortie du capteur à effet Hall, comme indiqué dans le deuxième circuit.
- 5. Là encore, utilisez un aimant pour activer le capteur.
- 6. L'ampoule s'allume-t-elle maintenant ?
- 7. Répondez aux questions posées dans le manuel de l'élève sur ce que vous avez observé.

#### **Et alors ?**

- Le capteur à effet "Hall" est "actif bas". Il émet 12V en temps normal et 0V lorsqu'il détecte un aimant.
- Dans le premier circuit, le capteur ne peut pas fournir suffisamment de courant pour alimenter l'ampoule connectée à la sortie.
- Lorsqu'un transistor est ajouté, il amplifie le courant provenant du capteur à effet "Hall" et permet à 0,2 A de circuler dans l'ampoule.
- La plupart des sorties du calculateur sont des sorties transistorisées. Elles peuvent commuter plus de 10 ampères.
- Certaines sorties du calculateur "absorbent" le courant la sortie du calculateur est connectée au collecteur avec l'émetteur connecté au 0V à l'intérieur du calculateur.
- Certaines sorties du calculateur sont connectées à l'émetteur, le collecteur étant connecté à +12V. Ces sorties sont une source de courant. Les sorties du calculateur MIAC sont une source de courant.

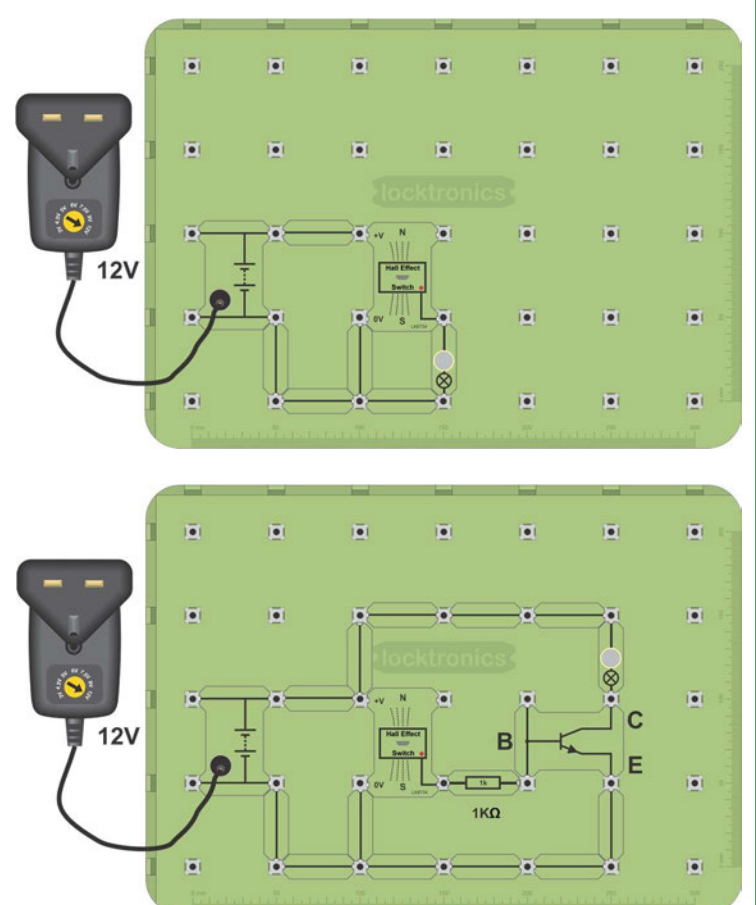

# **Fiche d'exercice 3**

## **Utilisation de transistors**

## **À vous de jouer :**

- 1. Construisez le système ci-contre, qui est en fait le même circuit que celui de la page précédente, mais en utilisant un transistor situé à l'intérieur du MIAC.
- 2. Branchez le bloc d'alimentation (réglé sur 12V) dans le support Locktronics pour alimenter le système complet.
- 3. Utilisez les touches 'Up' et 'Down' du MIAC pour sélectionner le programme 6.
- 4. Mesurez le courant à travers l'interrupteur (courant d'**entrée du** CMAE), puis à travers la lampe (courant de **sortie du** CMAE).
- 5. Notez vos résultats dans le tableau 3.2 du manuel de l'élève.
- 6. Comparez ces résultats avec ceux obtenus précédemment pour le transistor autonome.

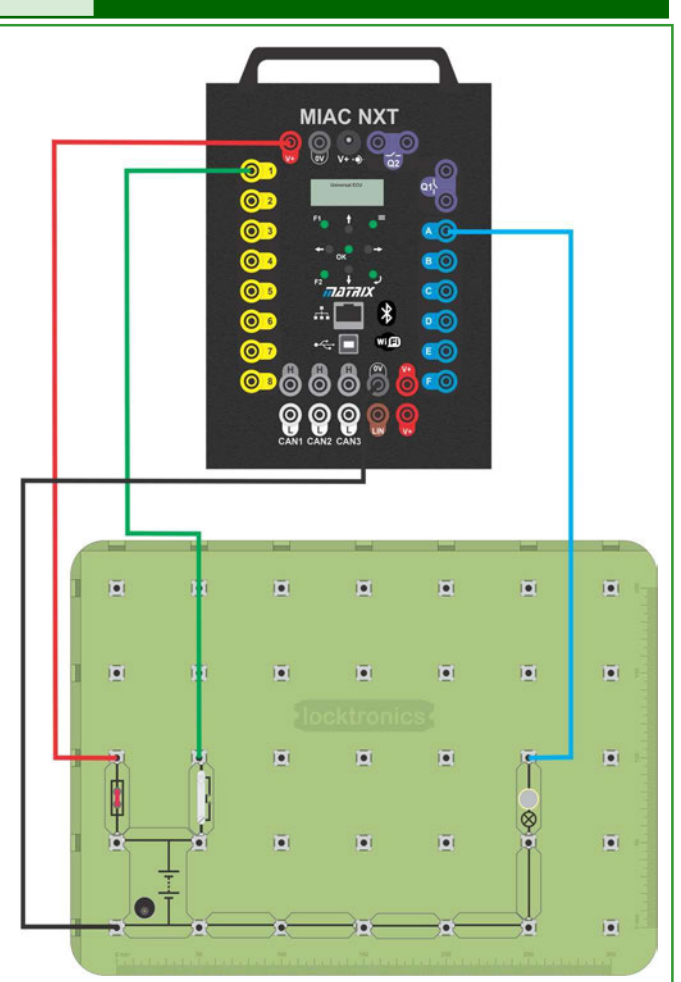

## **Et alors ?**

- À l'intérieur du MIAC, les sorties **A** à **F** sont contrôlées par un ordinateur interne, connecté à des transistors de puissance.
- L'alimentation de l'ensemble du système provient des bornes V+ et 0V.
- En pratique, le circuit à l'intérieur du MIAC (et des calculateurs en général) est plus compliqué. Les sorties sont protégées contre les courts-circuits et contre les hautes tensions provoquées par les charges inductives, telles que les moteurs et les bobines.

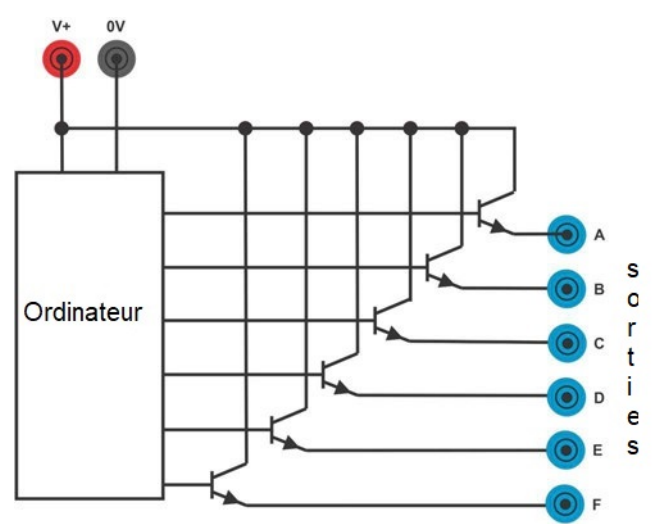

## **À vous de jouer :**

Si vous avez le pack "Capteurs et actionneurs", vous pouvez faire la fiche d'exercice E4.

# **Fiche d'exercice 4**

## **Entrées analogiques**

Il existe deux types de capteurs, analogiques et numériques, dans une voiture.

Les capteurs analogiques fournissent plus d'informations que le simple fait que le capteur soit "allumé" ou "éteint" et peuvent être utilisés pour interpréter avec plus de précision l'état d'un système. Ils fournissent des informations sur le niveau de remplissage, la distance parcourue, le nombre de véhicules, la température, etc.

La photo montre un capteur de carburant avec flotteur.

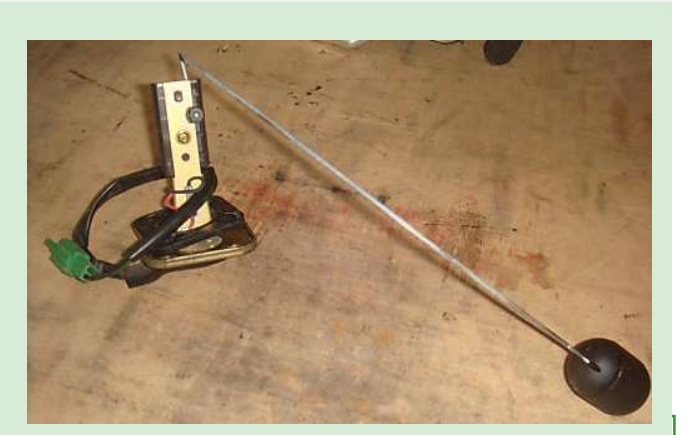

**Détection et contrôle** 

**dans l'automobile**

### **À vous de jouer :**

- 1. Construisez le système ci-contre. Le potentiomètre est un capteur analogique. Il est équivalent au capteur de carburant d'une voiture.
- 2. Branchez le bloc d'alimentation (réglé sur 12V) dans le support Locktronics pour alimenter le système complet.
- 3. Sélectionnez le programme 8 sur le calculateur MIAC.
- 4. Utilisez un multimètre pour mesurer la tension de sortie du potentiomètre.
- 5. Tournez le potentiomètre pour réduire la sortie par pas de deux volts de 12 à 6V. Enregistrez les niveaux de carburant correspondants, affichés sur l'écran du CCAIM, dans le tableau 4.1 de la fiche de l'élève.
- 6. À partir de quelle valeur le voyant "low fuel" s'allume-t-il ?
- 7. Tournez rapidement le potentiomètre d'un côté à l'autre, pour simuler la présence de carburant dans le réservoir. Remarquez la rapidité avec laquelle l'affichage du MIAC change. En quoi cela pose-t-il un problème ?
- 8. Ensuite, court-circuitez la sortie du potentiomètre d'abord à 0V puis à la tension d'alimentation.
- 9. Notez les relevés de niveau de carburant correspondants dans la fiche de l'élève. Vous aurez besoin de ces informations plus tard.

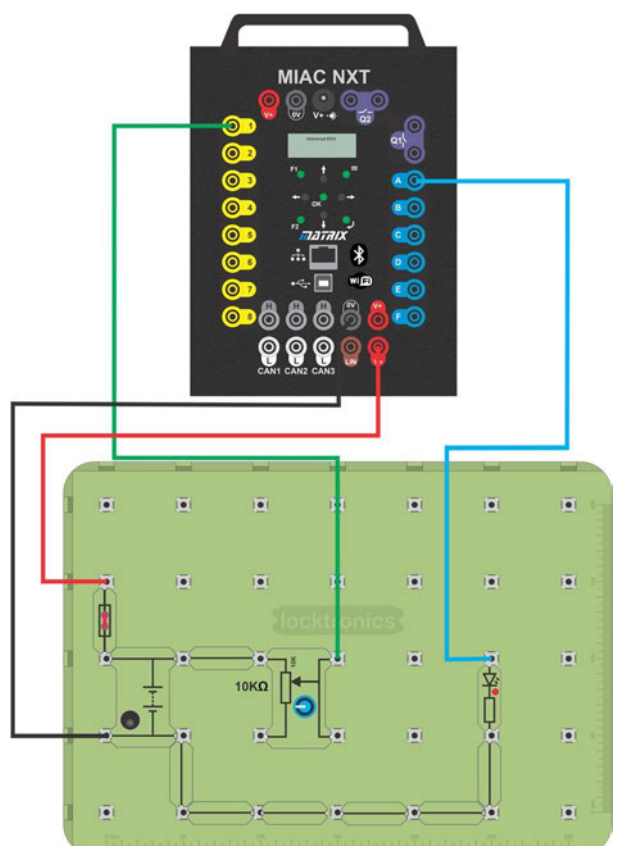

# **Fiche d'exercice 4**

## **Entrées analogiques**

# **Détection et contrôle dans l'automobile**

## **Et alors ?**

- Si vous savez comment la résistance d'un capteur varie en fonction de la quantité qu'il détecte, vous pouvez concevoir un système qui mesure cette quantité. En utilisant une simple chaîne de diviseurs de tension composée de deux résistances, dont l'une est le capteur, vous pouvez concevoir un circuit dans lequel la tension d'entrée de l'ordinateur varie en fonction de la quantité que nous essayons de mesurer - dans ce cas, le niveau de carburant.
- Vous devriez avoir vu que le changement de la résistance variable (potentiomètre) modifie la lecture du carburant dans le réservoir. Mais il n'y a qu'une seule résistance dans ce circuit, alors comment cela fonctionne-t-il ?
- À l'intérieur du calculateur MIAC, une résistance d'abaissement, R, est connectée à l'entrée, comme le montre le schéma. Le fait de l'avoir à l'intérieur du calculateur permet d'économiser le câblage et les composants externes.

Des résistances d'abaissement sont présentes sur la plupart des entrées du calculateur. La valeur de la résistance n'est pas toujours la même.

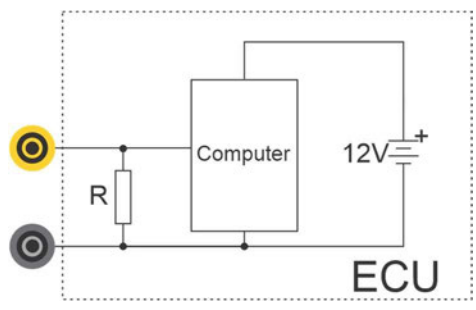

• En général, les entrées du calculateur utilisent des résistances de type "pull-down". L'exception est lorsque l'entrée utilise une thermistance. Ces entrées utilisent des résistances d'excursion haute. Il est important de comprendre cela lors de la recherche de défauts - un circuit ouvert sur une entrée numérique se traduirait par une lecture de 0V sur un multimètre, alors que sur une entrée à thermistance, il se traduirait par une lecture de 12V.

## **À vous de jouer :**

L'un des problèmes du circuit précédent est que l'indicateur de niveau de carburant peut donner une fausse indication lorsque la voiture monte une côte ou franchit une bosse.

- 1. Sélectionnez le programme 9 sur le calculateur MIAC.
- 2. Tournez le pot rapidement d'un côté à l'autre. Observez la réponse maintenant. La lecture est "amortie" par le logiciel du MIAC, de sorte que l'indicateur de bas niveau de carburant ne change que lentement d'état.

### **Et alors ?**

• Les calculateurs offrent de nombreux avantages dans une voiture moderne. L'un d'eux est que le comportement d'un système peut être modifié en changeant le logiciel. Dans les voitures plus anciennes, la modification du système aurait nécessité une modification de la conception du matériel.

## **À vous de jouer :**

Si vous avez le pack "Capteurs et actionneurs", vous pouvez faire les fiches de d'exercice E5, 6, 7, 8, 10, 11.

## **Détection des erreurs avec les calculateurs**

Dans les systèmes automobiles modernes, les calculateurs sont utilisés pour bien plus que le contrôle. Ils peuvent également fournir des informations sur l'état du véhicule et d'un grand nombre de ses composants. La photo montre le tableau de bord d'une Volvo V70. L'ECU

a détecté que l'ampoule du phare avant était défectueuse et l'a signalé au tableau de bord de sorte que le conducteur peut le remplacer.

# **Détection et contrôle dans l'automobile**

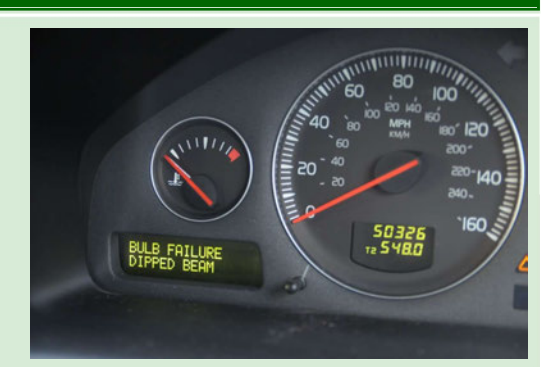

## **À vous de jouer :**

1. Construisez le système illustré ci-dessous. Il contient des fonctions permettant de contrôler à la fois le capteur de niveau de carburant et l'ampoule du phare connectée à la sortie B.

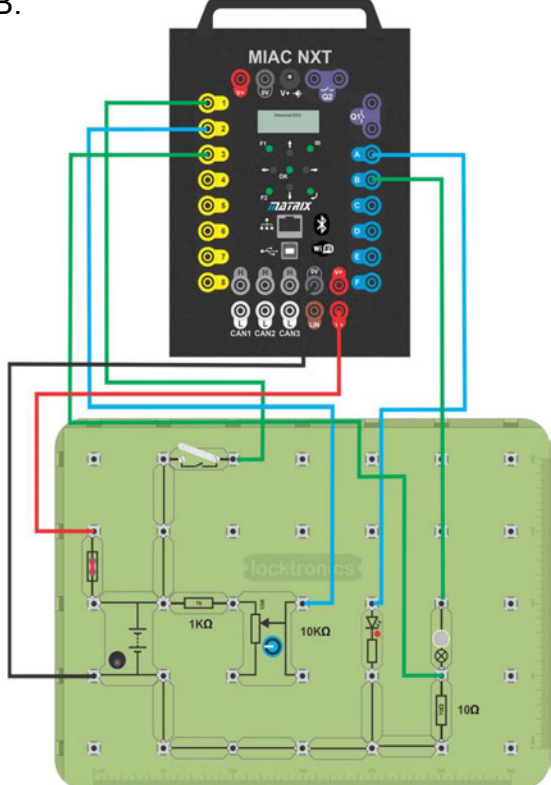

- 2. Branchez l'alimentation électrique (réglé sur 12V) dans le support Locktronics pour alimenter l'ensemble du système.
- 3. Sélectionnez le programme 15 sur le calculateur MIAC.
- 4. Utilisez un multimètre, sur la plage de 20V DC, pour mesurer la tension de sortie du potentiomètre.
- 5. Tournez le potentiomètre pour modifier la sortie par intervalles réguliers d'un volt. (Il peut ne pas être possible d'obtenir toutes les valeurs indiquées dans le tableau).
- 6. Notez les niveaux de carburant correspondants dans le tableau 5.1 de la fiche de l'élève.
- 7. Notez la valeur à laquelle le voyant "low fuel" s'allume.
- 8. Quel est la différence entre ce programme et le précédent?

# **Fiche d'exercice 5**

**Détection des erreurs avec les calculateurs**

## **Détection et contrôle dans l'automobile**

#### **À vous de continuer .....**

À ce stade, vous allez créer un certain nombre de défauts dans le système. Le circuit et le logiciel sont configurés pour détecter ces défauts.

#### **Défaut 1 : Court-circuit à 0V**

- 9. Court-circuitez la sortie du potentiomètre à 0V
- 10. Qu'est-ce qui apparaît sur l'écran du MIAC ?

#### **Défaut 2 : Court-circuit de l'alimentation positive**

- 11. Supprimez le court-circuit.
- 12. Ensuite, il faut court-circuiter la sortie du potentiomètre vers la borne d'alimentation positive. Pour ce faire, connectez un fil de la sortie du potentiomètre à l'une des bornes V+. Cela simule une erreur dans laquelle la sortie du capteur est connectée, par accident, à la tension d'alimentation positive de la voiture.
- 13. Vérifiez que le défaut est reconnu par le MIAC.
- 14. Mesurez la tension sur l'entrée I2 du CMAI et enregistrez-la.

#### **Défaut 3 : La sortie du capteur est en circuit ouvert**

- 15. Supprimez le court-circuit.
- 16. Débranchez le fil reliant le potentiomètre au MIAC.
- 17. Vérifiez que le défaut est reconnu par le MIAC.

#### **Défaut 4 : Ampoule de phare défectueuse**

- 18. Branchez un multimètre pour mesurer la tension aux bornes de la résistance de 10Ω.
- 19. Mesurez cette tension lorsque l'interrupteur est enfoncé et que le projecteur est allumé.
- 20. Retirez l'ampoule pour simuler un défaut de filament grillé.
- 21. Fermez l'interrupteur et notez la nouvelle tension aux bornes de la résistance.
- 22. Décrivez donc comment le calculateur MIAC est capable de détecter ce défaut. (Notez dans la fiche d'exercice.)

#### **Et alors ?**

- En concevant soigneusement le système et le logiciel, il est possible de fournir au conducteur et au centre d'entretien des informations détaillées sur l'état d'un système et son aptitude à l'emploi.
- Cependant, il n'est pas toujours possible pour un calculateur de diagnostiquer le défaut exact - un circuit ouvert pour un capteur au niveau du calculateur peut donner les mêmes symptômes électriques qu'un court-circuit.

# **Fiche d'exercice 6**

## **Boucle ouverte ou boucle fermée**

Il existe deux types principaux de systèmes de contrôle dans une voiture : la **boucle ouverte** et la **boucle fermée**.

Dans un système en boucle fermée, l'état de la sortie du système est renvoyé à l'entrée, de sorte que le système peut vérifier si le résultat souhaité a été atteint.

La photographie montre un rétroviseur. Le système en boucle ouverte du miroir utilise un capteur de lumière pour atténuer le reflet du miroir.

## **À vous de jouer :**

1. Construisez le système illustré ci-dessous.

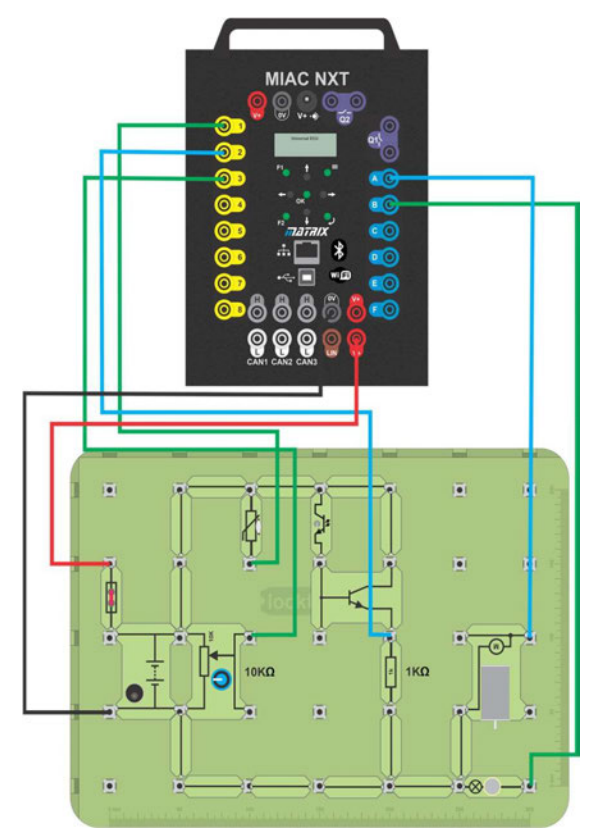

Il contient deux dispositifs de sortie - un moteur et une lampe - et trois capteurs analogiques :

> un potentiomètre (résistance dépendant de la rotation) ; un thermistor (résistance dépendant de la température) ; un phototransistor (résistance dépendant de la lumière).

Le moteur représente le moteur de chauffage du ventilateur de la voiture. La température à l'intérieur de la voiture est réglée à l'aide du potentiomètre et est détectée par la thermistance. L'ampoule représente les phares. Elle s'allume automatiquement à la tombée de la nuit, détectée par le phototransistor.

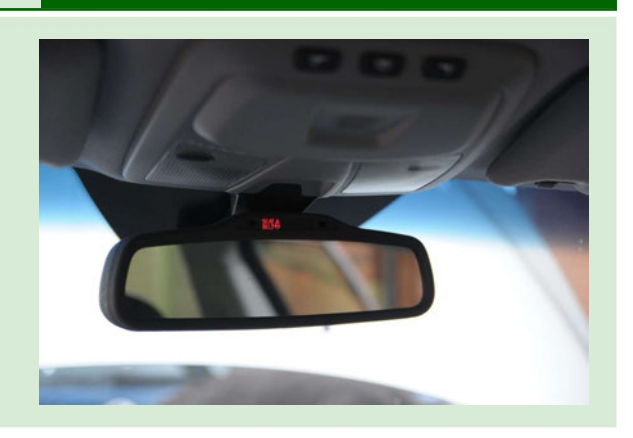

# **Fiche d'exercice 6**

## **Boucle ouverte ou boucle fermée**

#### **À vous de continuer ..... :**

- 2. Branchez le bloc d'alimentation (réglé sur 12V) dans le support Locktronics pour alimenter le système complet.
- 3. Sélectionnez le programme 16 sur le calculateur MIAC.
- 4. Couvrez le phototransistor avec votre doigt. Notez ce qui se passe dans la fiche de l'élève.
- 5. Réglez le potentiomètre de manière à ce que le moteur ne fonctionne qu'à peine.
- 6. Utilisez un multimètre pour mesurer la tension sur l'entrée MIAC connectée à la thermistance.

Réchauffez la thermistance entre vos doigts pour simuler l'augmentation de la température dans l'habitacle de la voiture. Qu'advient-il de la tension à l'entrée du CCAIM ? Qu'arrive-t-il au moteur ? Notez vos mesures et vos résultats dans la fiche de l'élève.

7. Que se passe-t-il lorsque la thermistance se refroidit ? (simulant le refroidissement de l'habitacle de la voiture.) Notez-le également dans la fiche de l'élève.

#### **Et alors ?**

• Le circuit du capteur de lumière est en boucle ouverte. **Système de contrôle en boucle ouverte**

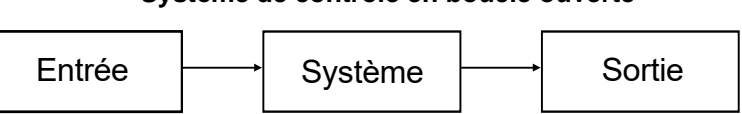

- Le capteur détecte qu'il fait suffisamment sombre pour que les phares s'allument. Cependant, le système ne peut pas vérifier que c'est le cas, c'est-à-dire que la lumière a atteint une luminosité donnée.
- Le circuit de la thermistance est en boucle fermée.

#### **Système de contrôle en boucle fermée**

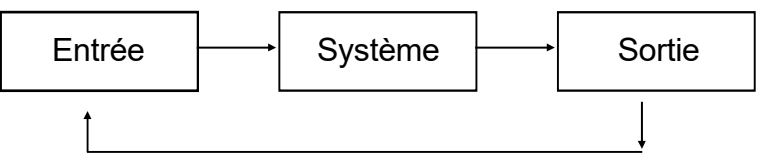

• Le ventilateur de chauffage réchauffe la voiture. Un signal provenant de la thermistance, indiquant la température actuelle, est renvoyé au système et comparé à la température souhaitée, définie par le signal du potentiomètre. Le système peut ainsi savoir quand la température souhaitée a été atteinte.

**Détection et contrôle** 

# **Fiche d'exercice 7**

## **Contrôle des moteurs à courant continu**

Jusqu'à présent, nous avons étudié des circuits qui ne fournissent qu'un seul niveau de puissance à un moteur - en l'allumant ou en l'éteignant complètement. Cependant, dans de nombreuses situations, nous voulons faire varier la puissance fournie, afin de contrôler la vitesse d'un moteur, par exemple, et cela nécessite une nouvelle technique. Les deux méthodes les plus simples consistent à faire varier la tension ou le rapport cyclique de l'alimentation du moteur.

La photographie montre un moteur de siège de voiture avec une tringlerie.

## **À vous de jouer :**

- 1. Construisez le système illustré ci-contre. Il contient un interrupteur, un potentiomètre et un moteur. Le moteur représente le moteur de l'essuie-glace et le potentiomètre contrôle la vitesse de l'essuie-glace.
- 2. Branchez le bloc d'alimentation (réglé sur 12V) dans le support Locktronics pour alimenter le système complet.
- 3. Sélectionnez le programme 17 sur le calculateur MIAC.
- 4. Fermez l'interrupteur pour activer les essuie-glaces. Vérifiez que la vitesse du moteur est contrôlée par le potentiomètre.
- 5. Pour deux réglages du potentiomètre, l'un où le moteur tourne lentement et l'autre où il tourne rapidement, surveillez la forme d'onde de la sortie MIAC sur un oscilloscope. Dessinez les formes d'onde sur les modèles fournis dans le manuel de l'élève. Indiquez sur chaque forme d'onde les tensions et les durées significatives.

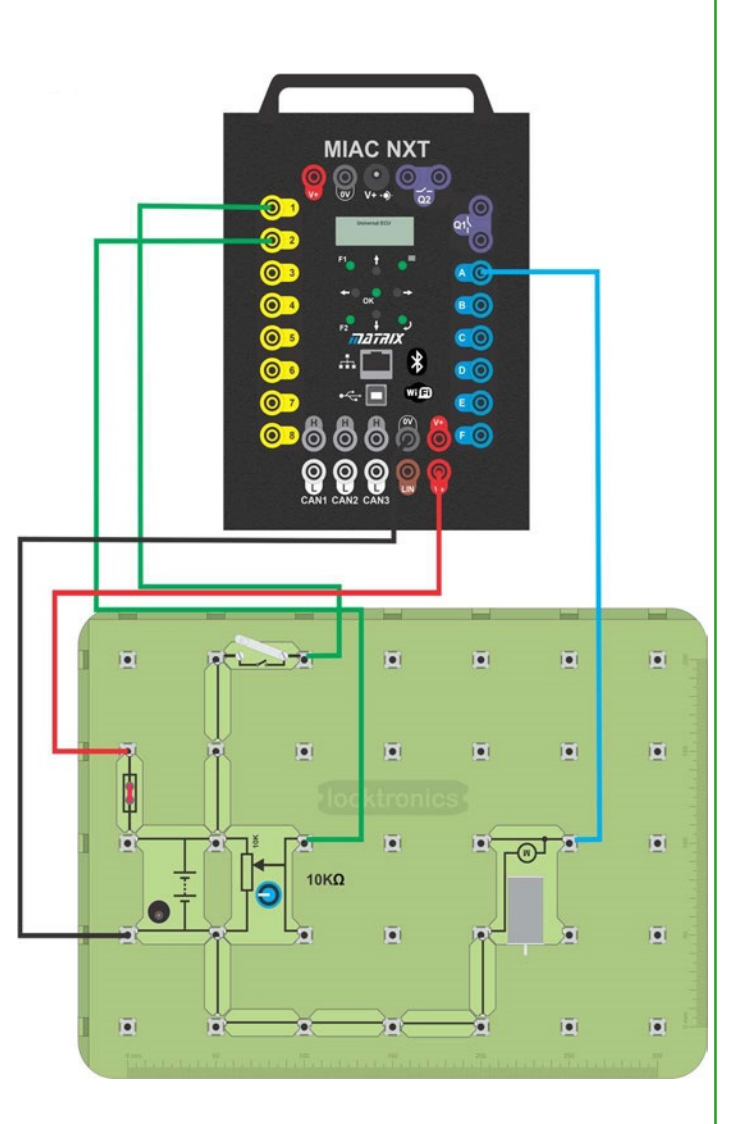

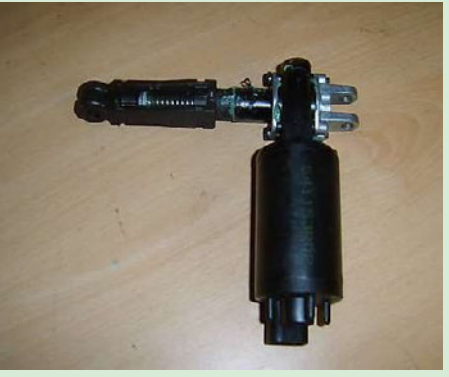

# **Fiche d'exercice 7**

**Contrôle des moteurs à courant continu**

# **Détection et contrôle dans l'automobile**

#### **Et alors ?**

- Utilisation de la **première** forme de contrôle de la vitesse :
	- lorsque la sortie du MIAC est constamment à 0V, le moteur n'est pas alimenté ;
	- lorsque la sortie du MIAC est constante à 12V, le moteur est alimenté au maximum.
- La **deuxième** forme de commande consiste à faire varier la vitesse du moteur en envoyant des impulsions au moteur.
- Sur le premier tracé de l'oscilloscope, on remarque que la sortie est rarement activée, de sorte que la puissance transférée est faible et que la vitesse résultante est basse.
- Dans le second tracé, on remarque que la sortie est activée la plupart du temps et que la puissance fournie au moteur, et la vitesse qui en résulte, sont donc élevées.
- Cette technique d'impulsion de la sortie est connue sous le nom de modulation de largeur d'impulsion (MLI) ("Pulse Width Modulation - PWM").
- Le rapport entre le temps pendant lequel la tension d'impulsion est élevée et le temps pendant lequel elle est faible est appelé **"rapport cyclique" ("duty cycle").**

## **À vous de jouer :**

Si vous avez le pack "Capteurs et actionneurs", vous pouvez faire les fiche d'exercice E9.

# **Fiche d'exercice 8**

## **Contrôle des moteurs pas à pas**

Les moteurs à courant continu sont bon marché et fiables, mais ils sont difficiles à contrôler lorsqu'un mouvement ou une rotation mesuré(e) et précis(e) est nécessaire. Les moteurs pas à pas utilisent quatre bobines internes qui permettent de déplacer le rotor par petits pas - vers l'avant ou vers l'arrière. Dans notre cas, le pas est de 3,75 degrés.

La photo montre un moteur pas à pas, aussi appelé électrovanne, à vanne ralenti.

#### **À vous de jouer :**

1. Construisez le système illustré ci-dessous.

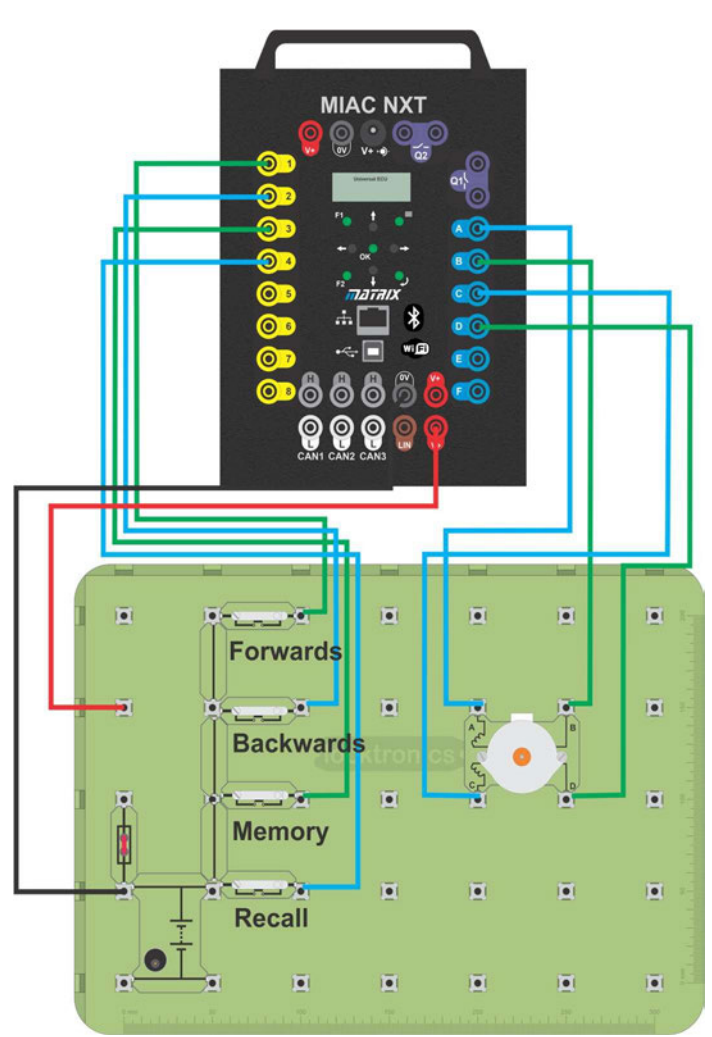

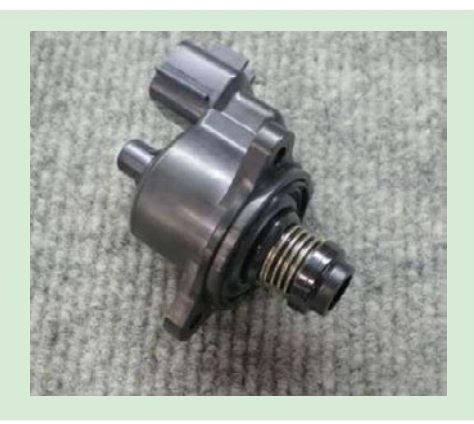

# **Fiche d'exercice 8**

**Contrôle des moteurs pas à pas**

# **Détection et contrôle dans l'automobile**

#### **À vous de continuer ..... :**

- 2. Branchez le bloc d'alimentation (réglé sur 12V) dans le support Locktronics pour alimenter le système complet.
- 3. Appuyez sur l'interrupteur de réinitialisation du MIAC et sélectionnez le programme 18.
- 4. Les quatre interrupteurs représentent la **marche avant**, la **marche arrière**, la **mémoire** et le **rappel**. Vérifiez qu'ils fonctionnent correctement.
- 5. Pour huit pas du moteur en marche avant (dans le sens des aiguilles d'une montre), mesurez les tensions aux sorties **A**, **B**, **C** et **D** du CMAI.
- 6. Remplissez le tableau de la fiche de l'élève en utilisant un "1" pour représenter la tension d'alimentation et un "0" pour représenter 0V.
- 7. Le sens de déplacement d'un moteur pas à pas est dicté par la séquence des tensions sur ses quatre bobines. En complétant le tableau, vous avez observé le schéma de marche avant.

Confirmez que lorsque vous inversez le moteur, ce schéma est simplement inversé.

8. Modifiez les connexions au moteur pas à pas. Reliez **A** du CMAI à **B** du moteur pas à pas, et **B** du CMAI à **A** du moteur pas à pas. Que se passe-t-il lorsque vous essayez de faire avancer ou reculer le moteur ? Notez-le dans la fiche de l'élève.

### **Et alors ?**

- Les moteurs pas à pas permettent des mouvements précis et prévisibles
- Ils ont besoin de quatre fils au lieu de deux.
- Les sorties doivent être pilotées dans un ordre particulier, faute de quoi le moteur ne tournera pas.
- Les connexions au moteur doivent être correctes, sinon le moteur ne tournera pas.

# **Travaux d'extension utilisation de capteurs automobiles réels**

## **Commutateur de niveau de liquide de refroidissement**

Dans un détecteur de niveau de liquide de refroidissement, un aimant enfermé dans un bras flottant interagit avec un relais Reed dans le corps principal du capteur.

Lorsque le système contient suffisamment de liquide de refroidissement, le bras touche le corps principal et le relais est fermé.

Lorsque le niveau baisse trop, l'aimant tombe et le relais passe en circuit ouvert.

La photo montre un détecteur de niveau de liquide de refroidissement typique.

# **Détection et contrôle dans l'automobile**

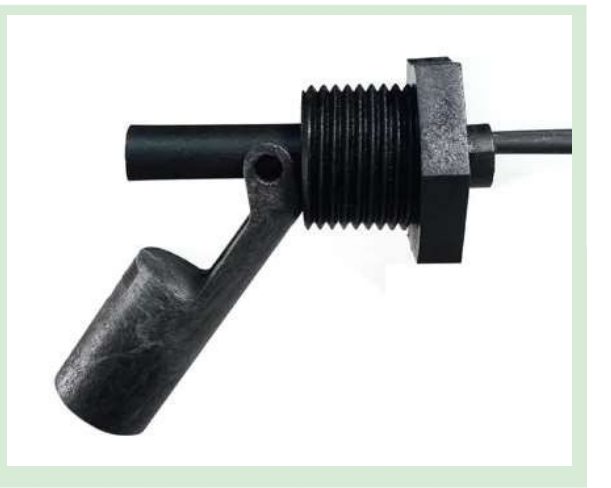

## **À vous de jouer :**

- 1. Connectez le contacteur de niveau de liquide de refroidissement au MIAC comme indiqué sur le schéma.
- 2. Branchez l'alimentation 12V dans le MIAC.
- 3. Utilisez les flèches haut/bas du MIAC pour sélectionner le programme 2.
- 4. Quel message d'avertissement le MIAC affiche-t-il lorsque le niveau du liquide de refroidissement est bas (interrupteur ouvert) ?
- 5. Quelle est la tension au niveau de l'interrupteur lorsque le niveau de liquide de refroidissement est bas ? Notez vos réponses dans la fiche de l'élève.

### **Et alors ?**

Le calculateur MIAC peut être programmé pour effectuer un certain nombre de tâches.

Dans ce cas, le programme est informé que l'entrée 1 est un interrupteur de niveau de liquide de refroidissement et qu'il doit afficher un message lorsque la tension à l'entrée 1 est de 12V.

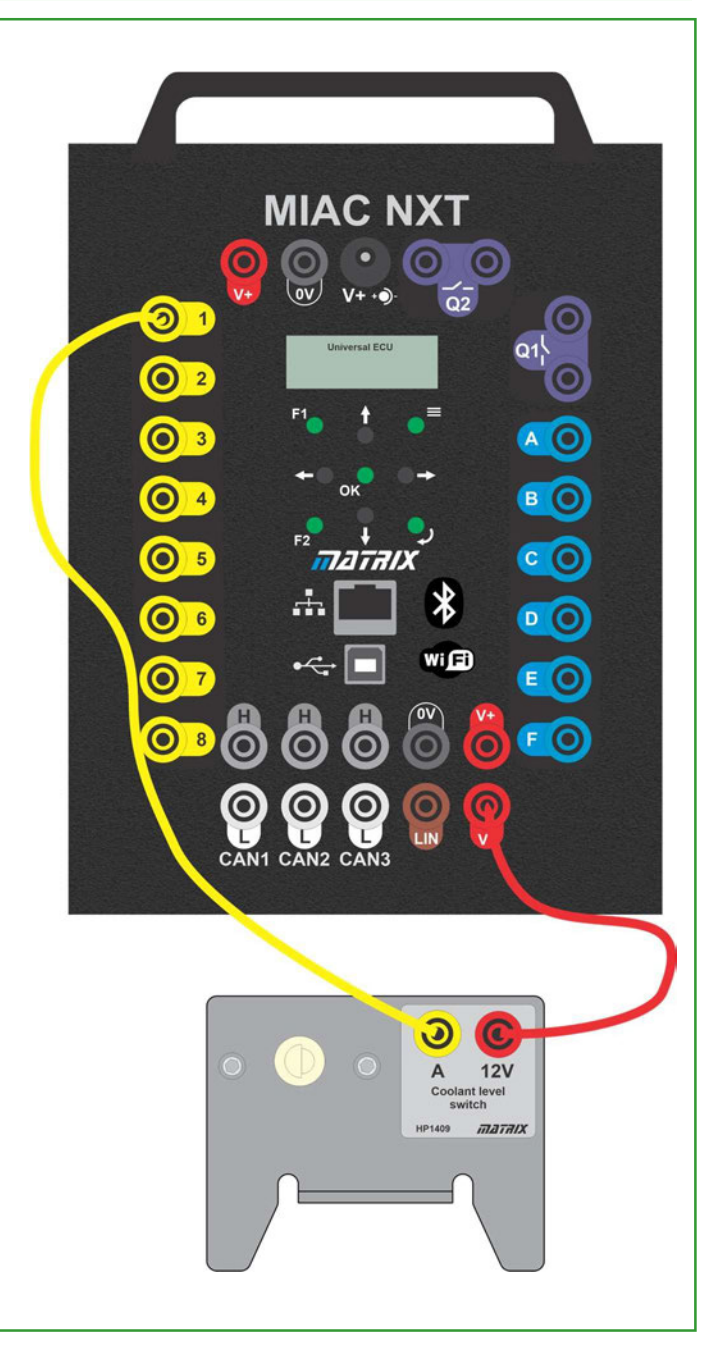

# **Fiche d'exercice E2**

## **Capteurs de came et de vilebrequin**

# **Détection et contrôle dans l'automobile**

Les capteurs de came et de vilebrequin sont essentiellement le même dispositif, mais ils sont probablement contenus dans un emballage physique différent.

Ils détectent la présence d'un objet métallique à proximité du capteur, comme les dents d'un pignon. Un circuit à l'intérieur de ces capteurs utilise l'effet "Hall" ou une propriété appelée réluctance magnétique pour détecter la proximité du métal.

La photo montre un capteur d'arbre à cames Nissan.

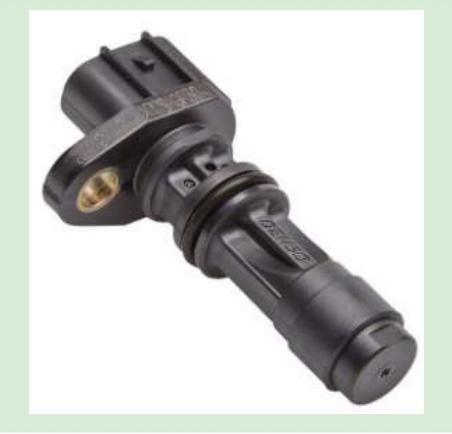

#### **À vous de jouer :**

1. Connectez le moteur à manivelle CAM et le capteur au MIAC comme indiqué sur le schéma. La roue dentée de l'unité doit tourner à une vitesse fixe.

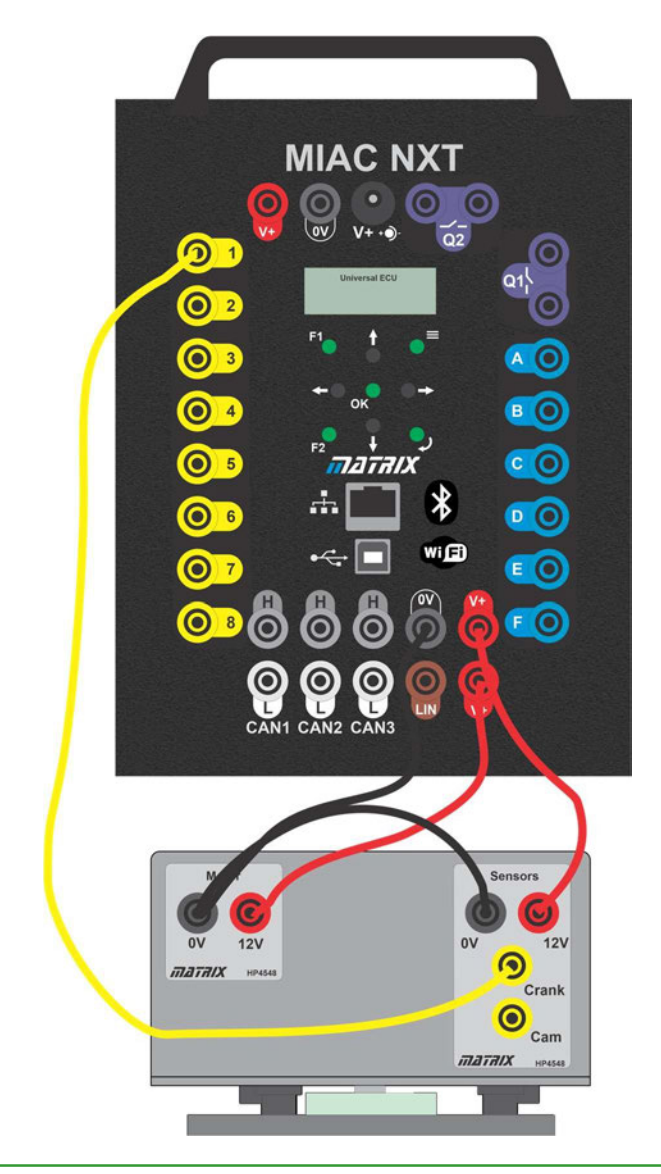

# **Fiche d'exercice E2**

**Capteurs de came et de vilebrequin**

# **Détection et contrôle dans l'automobile**

- 2. Branchez l'alimentation 12V dans le MIAC.
- 3. Utilisez les flèches haut/bas du MIAC pour sélectionner le programme 3.
- 4. Après quelques secondes, l'écran affiche la fréquence de rotation de l'appareil.
- 5. Branchez un oscilloscope pour obtenir les traces des signaux du capteur de came et du capteur de vilebrequin. Dessinez-les à l'aide des modèles fournis dans le manuel de l'élève.
- 6. Observez le disque métallique en rotation. Quand chaque capteur émet-il une haute tensionet quand émet-il une basse tension ? Commentez cette question dans la fiche de l'élève

#### **Et alors ?**

- 1. Le schéma montre le circuit du système CAM CRANK. Un moteur électrique fait tourner le disque métallique.
- 2. Les deux capteurs sont identiques mais fonctionnent de manière différente. Le capteur de l'arbre CAM s'allume chaque fois qu'une dent du pignon passe devant le capteur. Il manque une dent pour que l'une des impulsions positives soit plus longue que les autres. C'est ainsi que le véhicule détecte la position de l'arbre à cames et règle la synchronisation pour les autres parties du moteur.
- 3. Le capteur CRANK détecte la présence ou l'absence de métal à l'intérieur du disque. La forme d'onde qui en résulte est très différente.
- 4. Le calculateur MIAC mesure les moments de la forme d'onde et en déduit le régime du moteur.

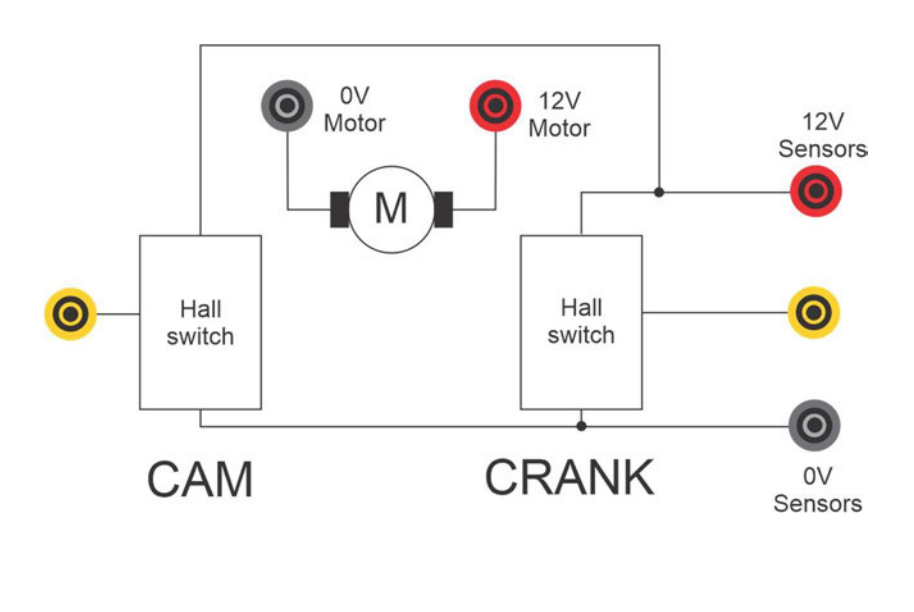

# **Fiche d'exercice E3**

## **Lampes utilisant des relais**

Avec l'amélioration des performances des transistors modernes, l'utilisation de relais pour la commutation des lumières dans les calculateurs est moins courante que par le passé. Le grand avantage des relais est qu'ils peuvent contrôler des courants plus importants.

La photographie montre un camion dont les phares sont allumés.

# **Détection et contrôle dans l'automobile**

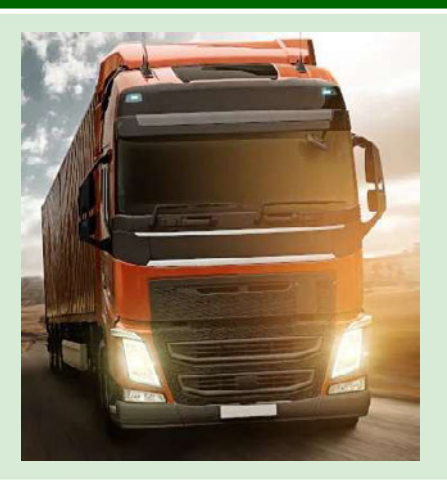

### **À vous de jouer :**

- 1. Construisez le circuit illustré ci-dessous et connectez-le à une alimentation de 12V.
- 2. Sélectionnez le programme 5 sur le MIAC : 'High Current Outputs'.
- 3. Chaque interrupteur doit activer une partie du groupe d'éclairage.

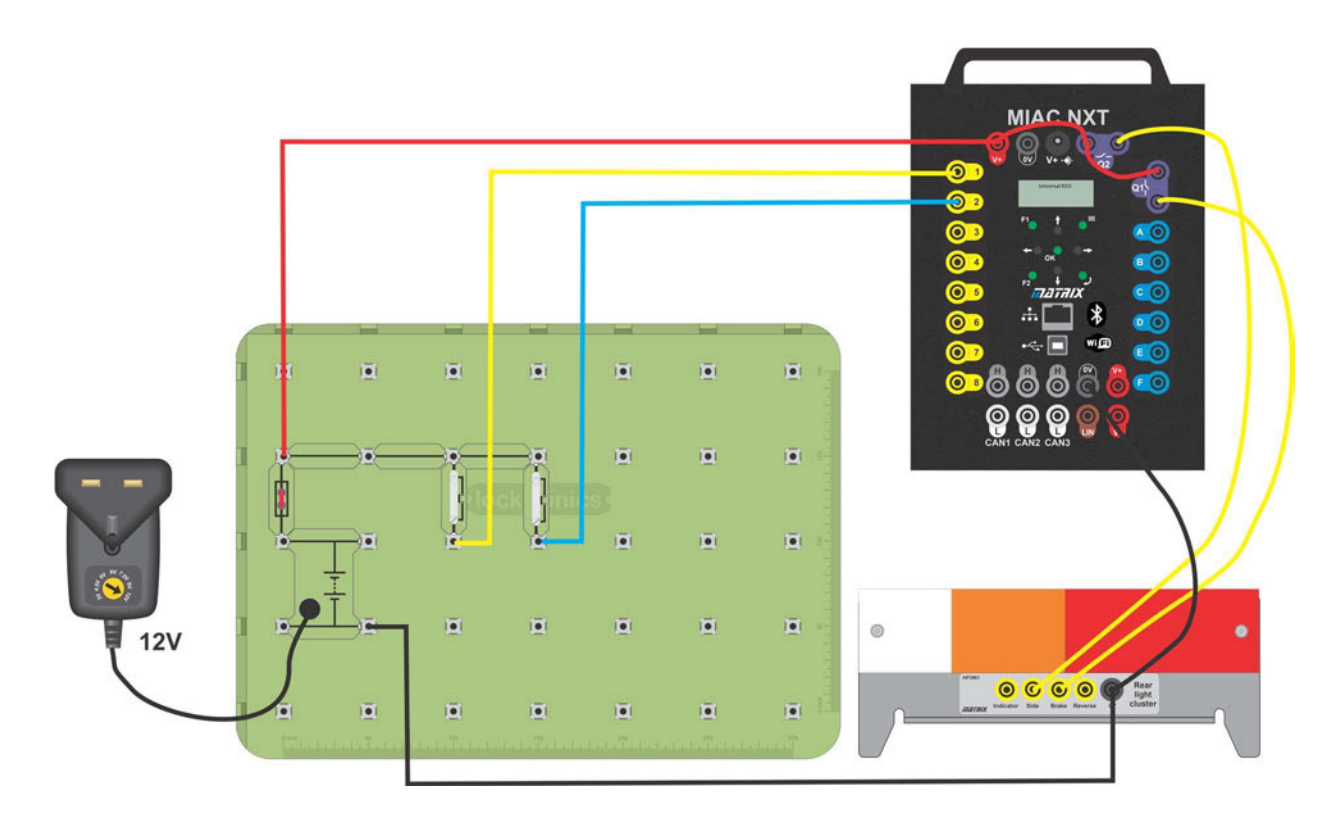

### **Et alors ?**

- Les sorties relais sont idéales pour commuter des courants élevés (bien que les courants nécessaires à ce groupe de lumières DEL modernes ne soient pas si élevés).
- Les relais ne commutent pas aussi rapidement que les sorties de transistor.

# **Fiche d'exercice E4**

## **Lampes utilisant des sorties transistorisées**

Les voitures plus anciennes utilisaient des relais pour commuter un courant élevé vers les phares. Les voitures modernes utilisent désormais des sorties transistor dans les unités de contrôle électronique à cette fin. Bien que les sorties transistor modernes des calculateurs puissent commuter 20 ampères et plus, de nombreuses voitures utilisent désormais des lampes et des indicateurs DEL à faible courant, ce qui signifie que les besoins en courant sont moindres.

La photo montre un phare moderne.

#### **À vous de jouer :**

- 1. Construisez le circuit ci-contre et connectez-le à une alimentation de 12V.
- 2. À l'aide des touches Haut/Bas du MIAC, sélectionnez le programme 7 : 'Sorties à faible courant'.
- 3. Les quatre voyants du groupe d'éclairage doivent s'allumer alternativement.

### **Et alors ?**

- Les sorties transistor sont idéales pour la commutation de courants relativement faibles.
- Ils sont moins dispendieux que les relais et sont électriquement plus fiables.
- Pour les lampes DEL à faible courant comme celles-ci, les transistors conviennent parfaitement. Pour les phares à courant élevé, un relais peut encore être nécessaire.

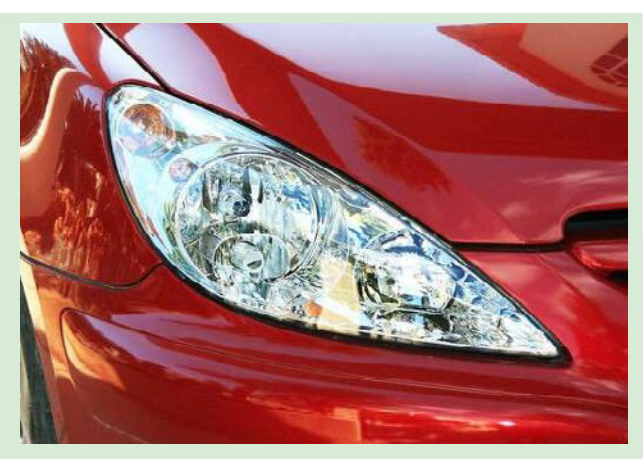

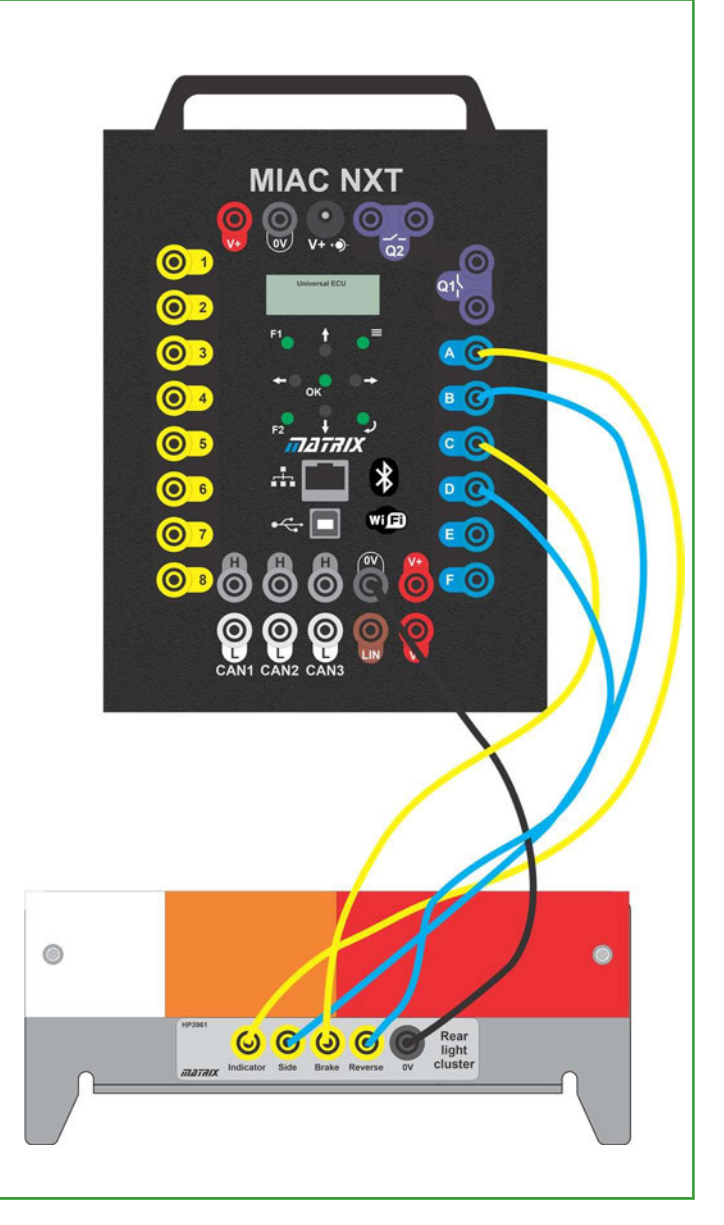

# **Fiche d'exercice E5**

## **Capteur de température de l'air**

Un capteur de température d'air moderne utilise un dispositif semi-conducteur dont la résistance varie en fonction de la température, connecté dans une chaîne de diviseurs de tension.

Ils sont souvent intégrés dans un capteur MAF (Mass Air Flow).

La photo montre un capteur de température d'air typique.

## **À vous de jouer :**

- 1. À température ambiante, mesurez la résistance entre les bornes du capteur de température de l'air.
- 2. Connectez le capteur de température de l'air à l'IMA-AC comme indiqué sur le schéma cicontre.
- 3. Branchez l'alimentation 12V dans le MIAC.
- 4. Sélectionnez le programme 10 sur le calculateur MIAC.
- 5. Utilisez un sèche-cheveux pour augmenter la température de l'air et observez l'effet sur l'écran.
- 6. Retirez le capteur du circuit et mesurez à nouveau rapidement sa résistance.
- 7. Notez toutes vos mesures dans la fiche de l'élève.

## **Et alors ?**

- En utilisant deux résistances connectées dans une chaîne de diviseurs de tension, vous pouvez concevoir un circuit dans lequel la tension à l'entrée d'un ordinateur varie en fonction de la quantité que vous voulez mesurer - dans ce cas, le niveau de carburant et la température de l'air.
- Si vous savez comment la résistance d'un capteur varie en fonction de la quantité qu'il détecte, vous pouvez concevoir un système qui mesure cette quantité.
- Sur la plupart des calculateurs automobiles ECU, les capteurs à thermistance comme celui-ci sont câblés entre l'entrée du calculateur et le 0V. Sur le calculateur MIAC, toutes les entrées sont dotées de résistances d'abaissement internes et nous câblons donc la thermistance entre l'entrée du calculateur et 12V.

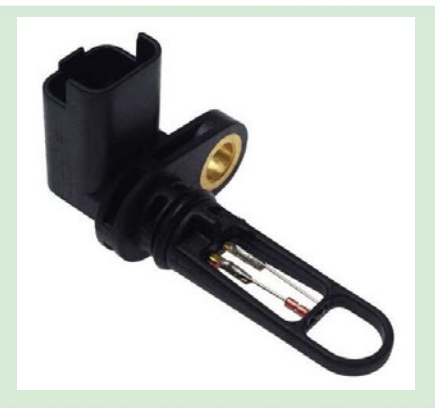

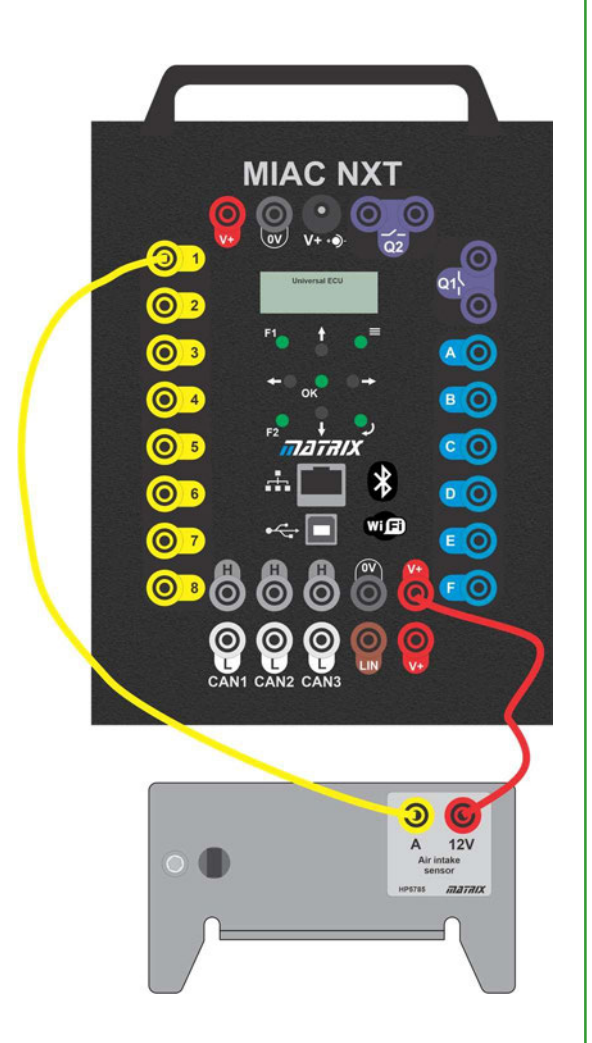

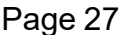

# **Fiche d'exercice E6**

## **Capteur de position du papillon des gaz**

Toutes les voitures modernes sont équipées d'un système de commande par câble.

Il fut un temps où le mélange air/carburant entrant dans le carburateur était contrôlé par un câble reliant la pédale d'accélérateur au carburateur.

Les voitures modernes ont remplacé ce câble par un système utilisant un potentiomètre connecté à la pédale d'accélérateur.

La photo montre un capteur de position du papillon des gaz typique.

## **À vous de jouer :**

- 1. Connectez le fil du capteur de position du papillon au MIAC comme indiqué ci-contre.
- 2. Branchez l'alimentation 12V dans le MIAC.
- 3. Sélectionnez le programme 11 sur le calculateur MIAC.
- 4. Utilisez une touche pour modifier la position du capteur.
- 5. Dans la fiche de l'élève, commentez l'effet de cette situation sur l'affichage du MIAC.

## **Et alors ?**

- La résistance du capteur de position du papillon varie entre 1kΩ et 10kΩ.
- La résistance interne de  $10k\Omega$  forme la moitié supérieure de la chaîne du diviseur de tension pour le circuit du détecteur de position du papillon, représentée par R1 dans le diagramme ci-dessous.

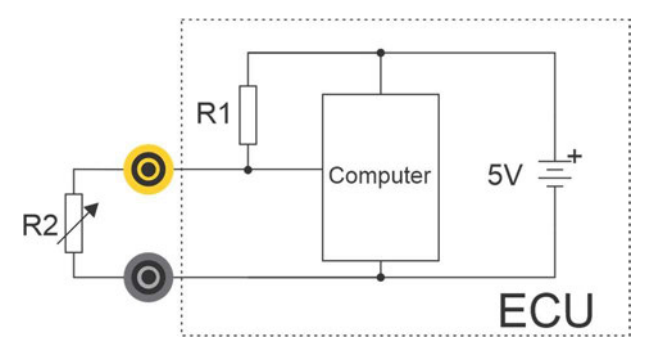

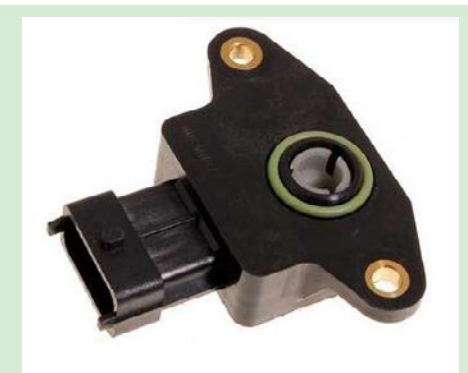

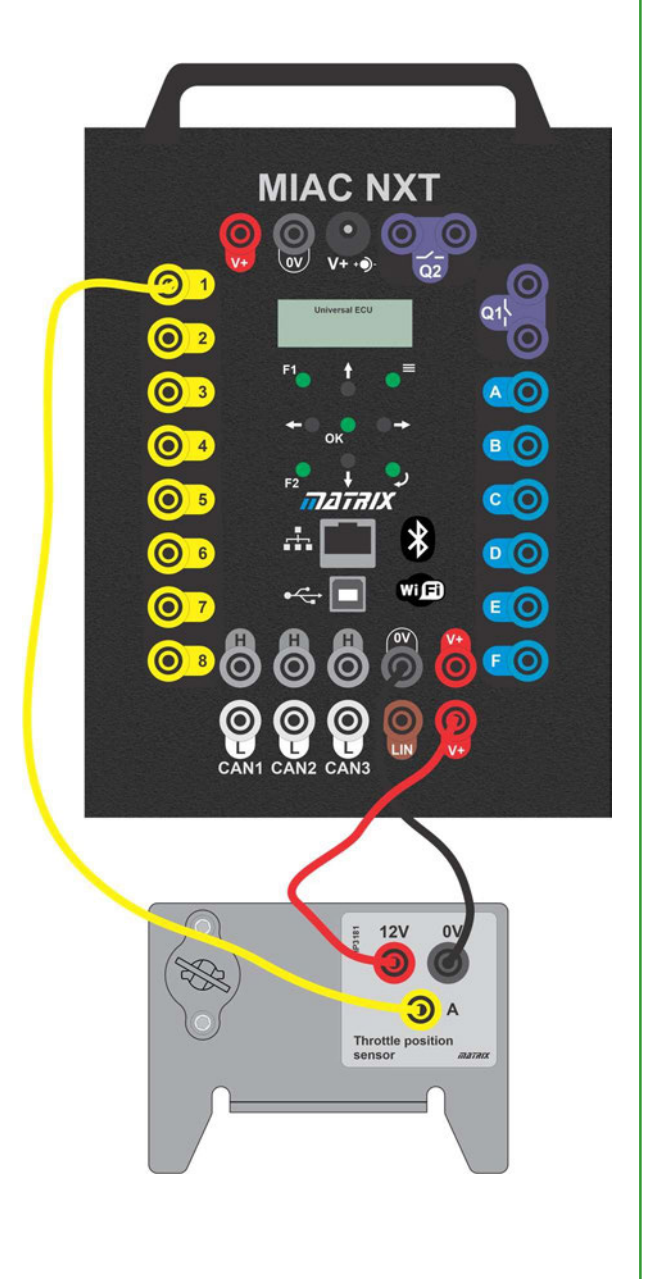

# **Fiche d'exercice E7**

## **Pression d'échappement et niveau du liquide de refroidissement**

# **Détection et contrôle dans l'automobile**

### **À vous de jouer :**

Pour chacun des capteurs suivants, connectez le capteur au MIAC, modifiez les quantités mesurées par les capteurs et vérifiez que le capteur fonctionne.

Pour chaque capteur, élaborez une stratégie pour vérifier qu'il fonctionne et décrivez-la dans la fiche de l'élève.

#### **1. Capteur de pression d'échappement**

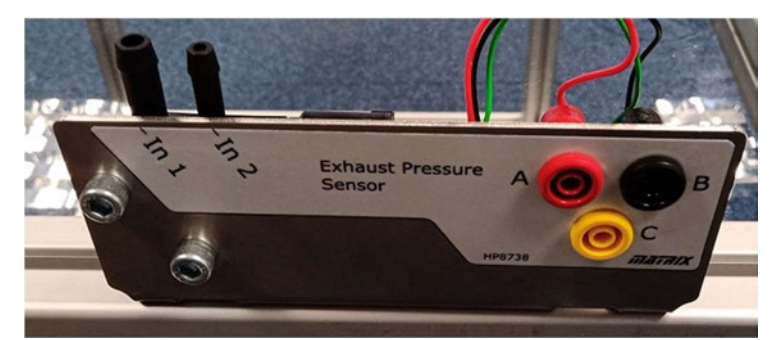

Capteur analogique simple :

- Programme MIAC 12
- Connexion à l'entrée MIAC 1

Pour tester le capteur, utilisez la pompe et le tube fournis pour augmenter la pression à l'entrée 2.

### **2. Capteur de niveau de liquide de refroidissement**

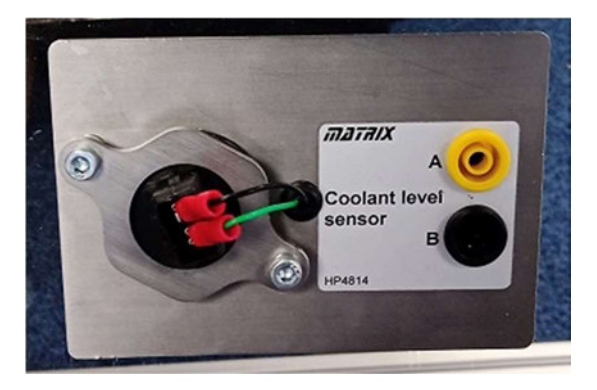

Capteur analogique simple

- Programme MIAC 13
- Connexion de la sortie A à l'entrée MIAC 1.
- Décidez de l'endroit où connecter la prise B, en vous rappelant que les entrées MIAC comportent des résistances d'excursion !

Pour tester le capteur de niveau de liquide de refroidissement, plongez les broches du capteur dans une tasse d'eau ou utilisez une serviette humide entre les électrodes.

# **Fiche d'exercice E8**

## **Capteur MAF**

## **Détection et contrôle dans l'automobile**

Dans les voitures modernes, les capteurs ne sont plus simplement analogiques ou numériques. Il existe désormais un certain nombre de capteurs plus complexes. Le capteur MAF (Mass Air Flow) en est un exemple.

Le capteur MAF émet un flux d'impulsions qui indique à l'ECU le flux d'air passant par le capteur et entrant dans le carburateur.

La photo montre un capteur MAF typique.

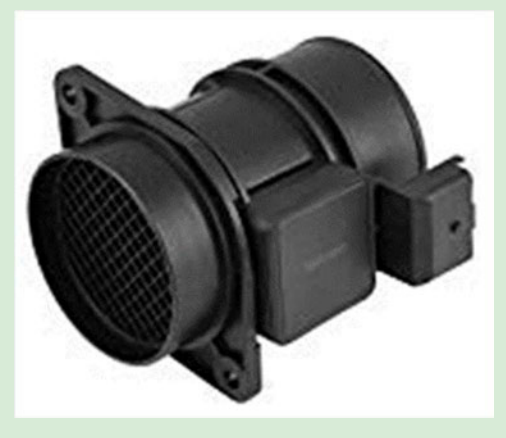

## **À vous de jouer :**

- 1. Connectez le calculateur MIAC et le capteur MAF comme indiqué dans le diagramme.
- 2. Branchez le bloc d'alimentation sur le MIAC.
- 3. Sélectionnez le programme 14 sur le calculateur MIAC.
- 4. Utilisez un oscilloscope pour visualiser la forme d'onde provenant du capteur MAF.
- 5. À l'aide du modèle figurant dans le manuel de l'élève, dessinez cette forme d'onde.
- 6. Notez le débit d'air initial indiqué sur le MIAC dans le manuel de l'élève.
- 7. Utilisez un sèche-cheveux pour envoyer une petite quantité d'air à travers le capteur MAF.
- 8. Enregistrez la nouvelle valeur du débit d'air.
- 9. Allumez le sèche-cheveux à pleine puissance.
- 10. Enregistrez la nouvelle valeur du débit d'air.

Notez que vous aurez besoin d'un sèche-cheveux assez puissant pour changer les choses.

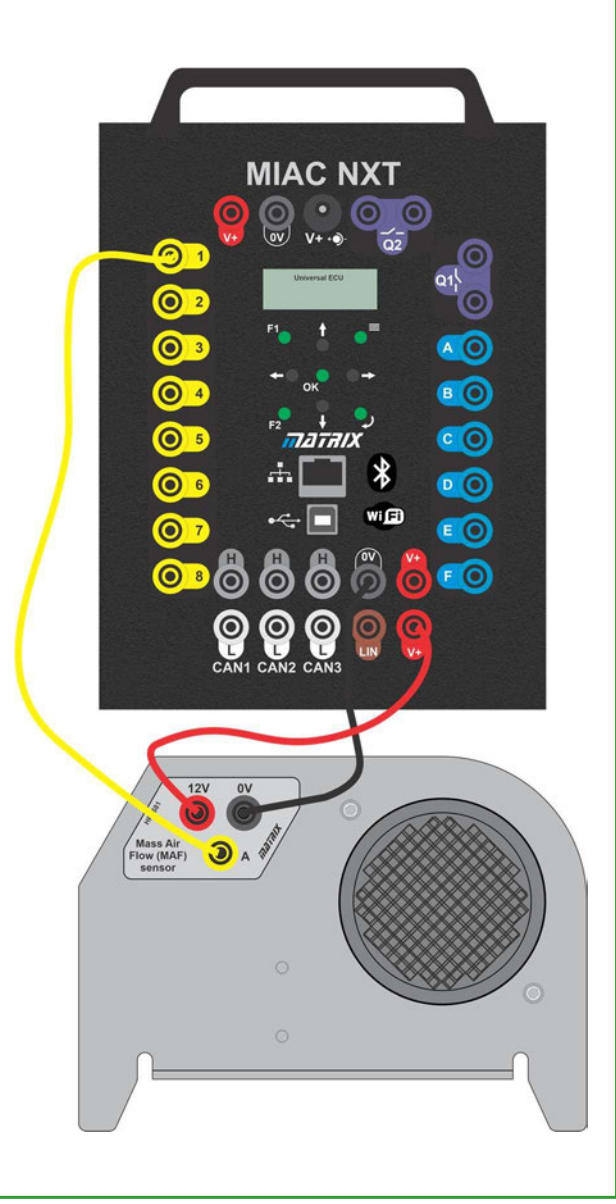

# **Fiche d'exercice E9**

**Clapet d'étranglement**

# **Détection et contrôle dans l'automobile**

Dans les fiches d'exercice précédentes, vous avez vu comment la modulation de largeur d'impulsion peut contrôler la vitesse d'un moteur à courant continu et comment l'utilisation d'un moteur pas à pas permet de contrôler la position d'un moteur. Les papillons électroniques permettent de contrôler un autre type de mécanisme - une sorte de servomoteur qui utilise un moteur à courant continu et une modulation de largeur d'impulsion pour piloter une vanne papillon. La vanne est reliée à un ressort. Lorsque le PWM du moteur CC tombe à zéro, le ressort ferme la vanne.

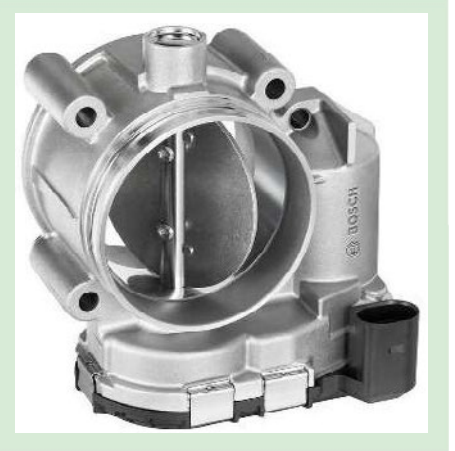

La photo montre un papillon électronique.

### **À vous de jouer :**

- 1. Modifiez le système construit dans la fiche d'exercice 7 en remplaçant le moteur par le papillon électronique.
- 2. Branchez le bloc d'alimentation sur le MIAC.
- 3. Sélectionnez le programme 17 sur le calculateur MIAC.
- 4. Fermez l'interrupteur pour mettre le système sous tension. Vérifiez que la vitesse du moteur est contrôlée par le potentiomètre.

#### **Et alors ?**

• Le papillon électronique est une sorte de servomoteur où l'augmentation du rapport PWM M:S détermine l'ampleur de l'ouverture du papillon. Il est doté d'un ressort de rappel de sorte que lorsque le rapport M:S du PWM diminue, le papillon se ferme.

### **À vous de jouer :**

Remplacez le potentiomètre par le capteur de position du papillon.

#### **Et alors ?**

Vous disposez à présent d'un système de commande de l'accélérateur en parfait état de marche.

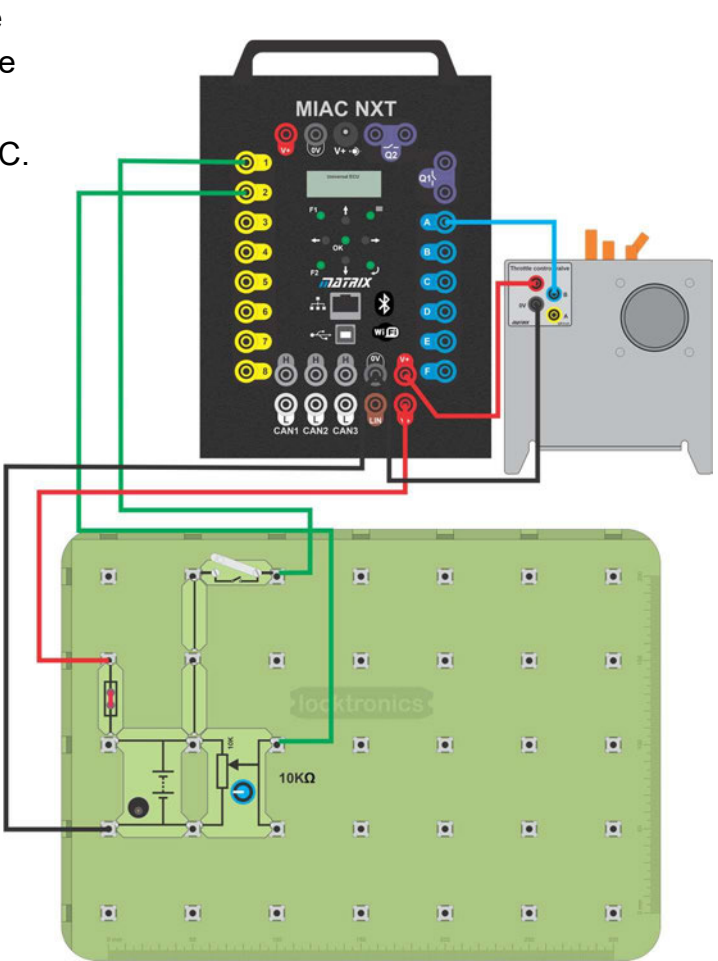

# **Fiche d'exercice E9**

## **Clapet d'étranglement**

# **Détection et contrôle dans l'automobile**

## **Et alors ?**

- 1. Certains capteurs sont plus complexes que les capteurs analogiques ou numériques. Certains comprennent des circuits supplémentaires - ou un petit ordinateur - qui permettent de transmettre des informations sous forme d'impulsions.
- 2. Il n'est pas toujours possible de déboguer le fonctionnement d'un capteur à l'aide d'un simple multimètre.

# **Fiche d'exercice E10**

## **Capteur de cliquetis**

# **Détection et contrôle dans l'automobile**

Le détecteur de cliquetis contient un petit capteur piézoélectrique (essentiellement un microphone) qui détecte les vibrations à haute fréquence. Il émet une brève impulsion lorsque le moteur "cogne". Ce cognement est causé par une irrégularité dans la combustion, souvent due à une mauvaise synchronisation des signaux d'allumage.

La photo montre un capteur de cliquetis typique.

## **À vous de jouer :**

- 1. Construisez le système ci-contre.
- 2. Branchez une alimentation de 12V au MIAC.
- 3. Sélectionnez le programme 19 sur le calculateur MIAC.
- 4. Tapez sur le détecteur de choc avec un marteau ou un objet dur. L'écran doit enregistrer un choc pendant cinq secondes.
- 5. Dans le manuel de l'élève, notez le message affiché sur le MIAC.
- 6. À l'aide d'un oscilloscope, contrôlez le signal entrant sur l'entrée 4 du MIAC. Quels sont les facteurs qui influencent la forme du signal d'impact ?

#### **Et alors ?**

- Le capteur de cliquetis est un simple capteur qui détecte les vibrations courtes et importantes du moteur. Les vibrations à basse fréquence sont filtrées.
- Lorsque le capteur de cliquetis est déclenché, le système de gestion du moteur ajuste le moment et la puissance du signal d'allumage.

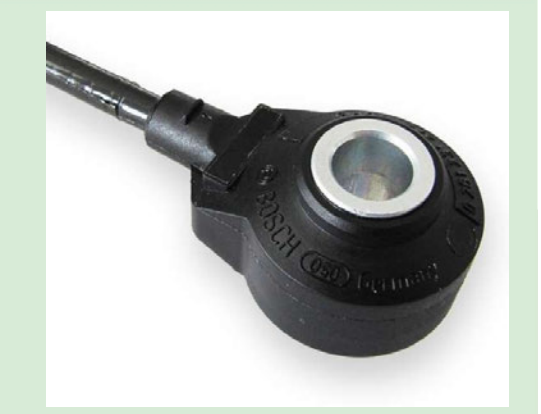

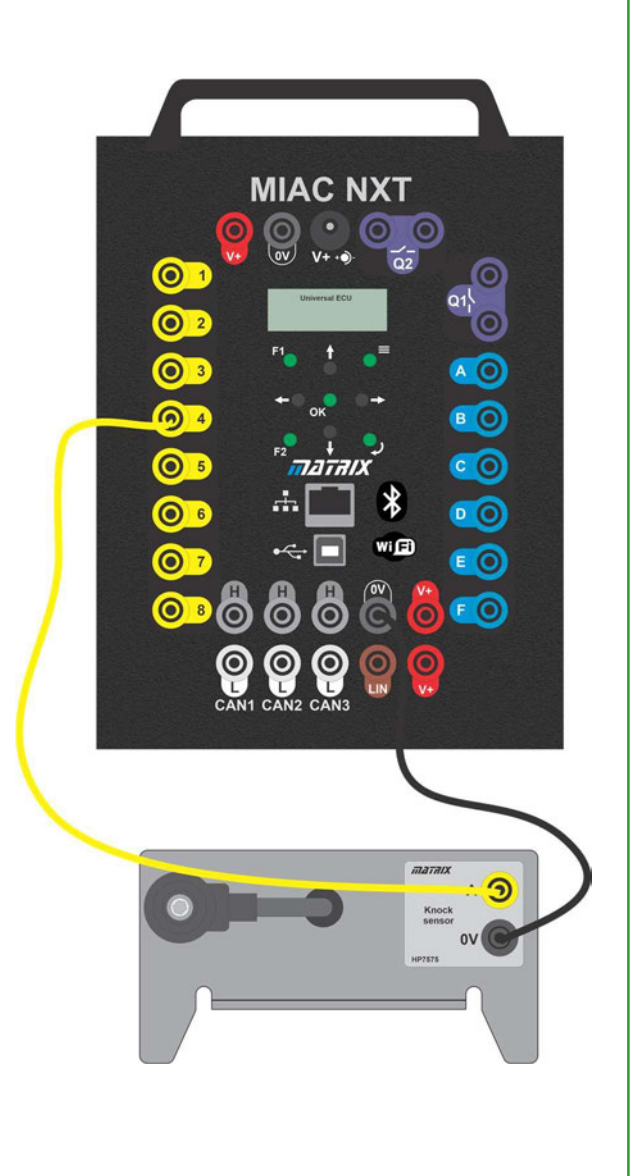

#### Copyright 2023 Matrix TSL

## **Capteur de stationnement à ultrasons**

## Les capteurs de stationnement à ultrasons émettent des salves d'énergie ultrasonique à intervalles réguliers. Un objet proche réfléchit une partie de cette énergie vers le capteur. L'intervalle de temps entre l'émission et la réception donne une indication de la proximité de l'objet par rapport au capteur.

L'ECU calcule cette distance en utilisant la vitesse du son.

La photo montre un capteur de stationnement à ultrasons.

## **À vous de jouer :**

- 1. Construisez le système ci-contre.
- 2. Branchez une alimentation de 12V au MIAC.
- 3. Sélectionnez le programme 20 sur le calculateur MIAC.
- 4. Pointez le capteur vers différents objets.
- 5. Pour un objet situé à une distance connue, examinez à l'aide d'un oscilloscope à deux canaux les impulsions qui partent de la borne **B** et reviennent sur la borne **A** et mesurez l'intervalle de temps qui les sépare.
- 6. Vérifiez que le capteur mesure correctement la distance à l'aide de la formule :

distance = vitesse \* temps où la vitesse est de 343m.s-1 .

### **Et alors ?**

- Le capteur de stationnement à ultrasons est un bon exemple de capteur actif.
- Le MIAC envoie une impulsion sur le canal A. Il reçoit une impulsion sur l'entrée 1.
- La différence de temps est proportionnelle à la distance parcourue par le son.

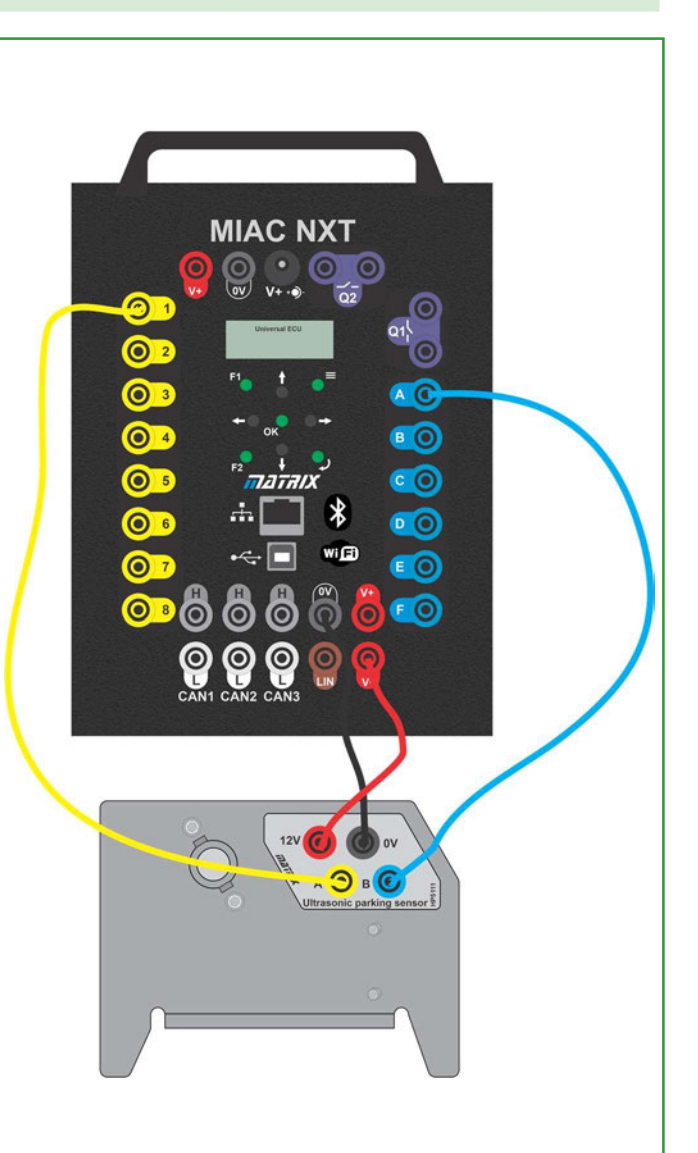

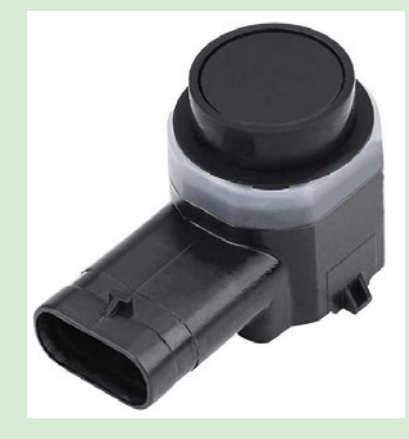

Page 35

**Détection et contrôle automobile**

# **Manuel de**

# **l'élève**

## <span id="page-35-0"></span>**Fiche d'exercice 1 - Capteurs numériques simples**

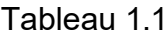

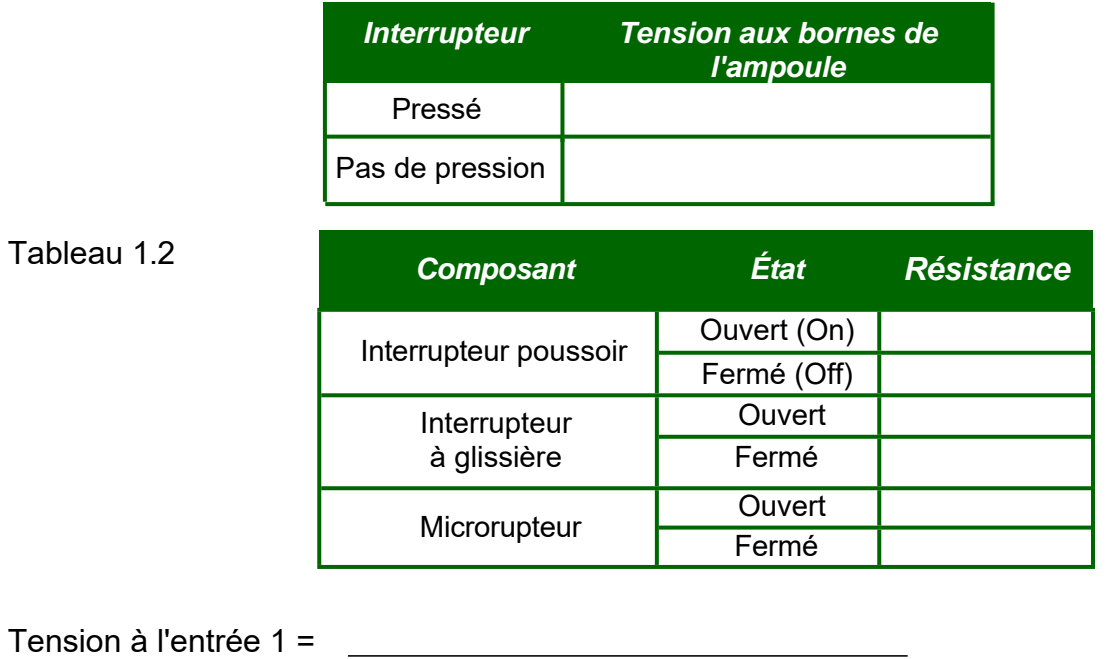

### Tableau 1.3

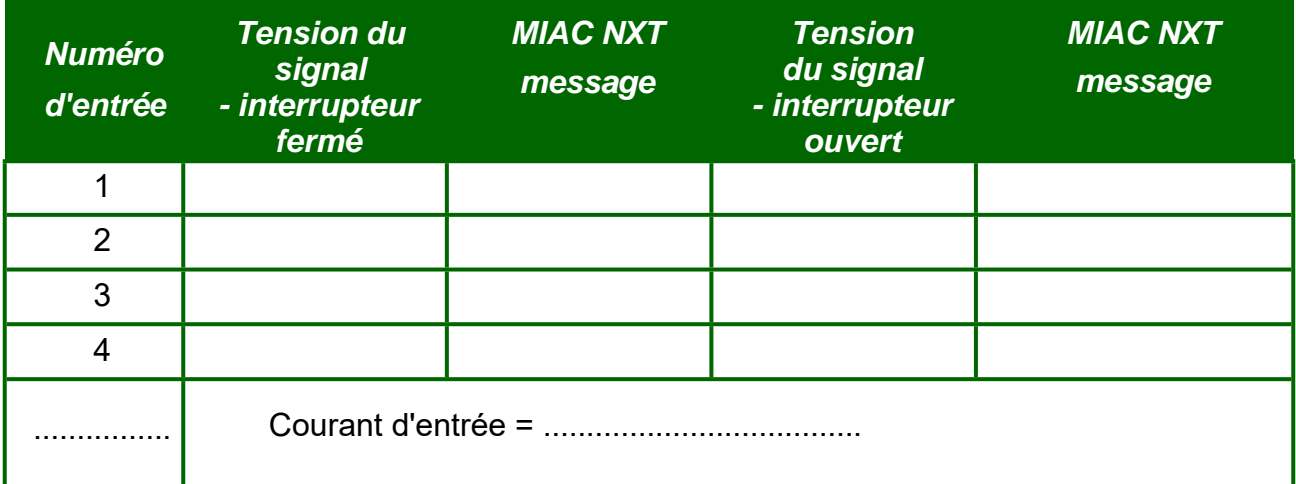

## **Fiche d'exercice 2 - Utilisation des relais**

<span id="page-35-1"></span>Tableau 2.1 - relais externe

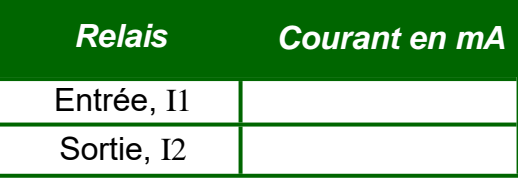

Tableau 2.2 - Relais MIAC *Relais Courant en mA*

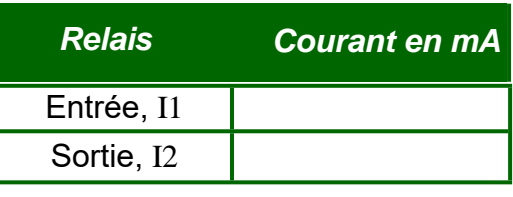

## <span id="page-36-0"></span>**Fiche d'exercice 3 - Utilisation de transistors**

Comportement des transistors :

Tableau 3.1

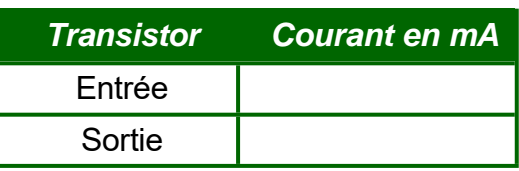

Circuits de capteurs à effet "Hall ":

Dans le premier circuit, décrivez ce qui se passe lorsque l'aimant est placé près du capteur.

Avec l'ajout du transistor, quelle est la différence de comportement ?

Contrôle des transistors MIAC :

Tableau 3.2

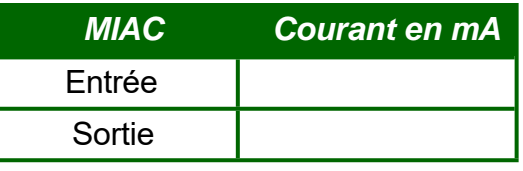

Par rapport au transistor autonome (tableau 3.1), l'avantage du MIAC est le suivant :

### **Fiche d'exercice 4 - Entrées analogiques**

<span id="page-36-1"></span>Tableau 4.1 - Résultats du potentiomètre de niveau de carburant :

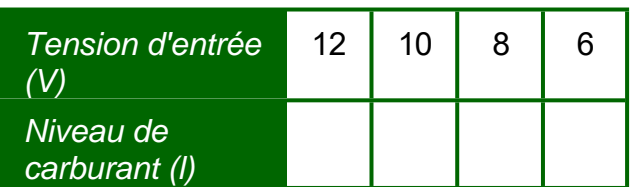

À partir de quelle valeur le voyant "low fuel" s'allume-t-il ?

Pourquoi l'accumulation de carburant dans le réservoir constitue-t-elle un problème ?

Lorsque le potentiomètre est court-circuité à 0V, la lecture du niveau de carburant =

Lorsque le potentiomètre est court-circuité à 12V, la lecture du niveau de carburant =

#### **Fiche d'exercice 5 -** Détection des erreurs avec les calculateurs

Tableau 5.1

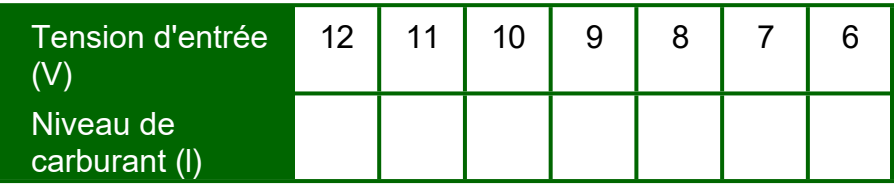

À partir de quelle valeur le voyant "low fuel" s'allume-t-il ? .

Quelle est la différence entre la performance de ce programme et celle du programme précédent ?

**Défaut 1 :** Qu'est-ce qui apparaît sur l'écran du MIAC ?

**Défaut 2 :** Tension sur l'entrée MIAC I2 :

**Défaut 3 :** Comment savez-vous que le MIAC a reconnu le défaut ?

**Défaut 4 :** Interrupteur enfoncé et phare allumé - tension aux bornes de la résistance de 10Ω :

Interrupteur enfoncé et phare éteint - tension aux bornes de la résistance de 10Ω : Comment savez-vous que le MIAC a reconnu le défaut ?

**Fiche d'exercice 6 -** Boucle ouverte vs boucle fermée

Que se passe-t-il lorsque vous recouvrez le phototransistor avec votre doigt ?

Tension de la thermistance à froid :

Tension de la thermistance lorsqu'elle est réchauffée :

Quel est l'effet de ce réchauffement sur le moteur ?

Que se passe-t-il lorsque la thermistance se refroidit ?

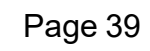

## **Fiche d'exercice 7 - Contrôle des moteurs à courant continu**

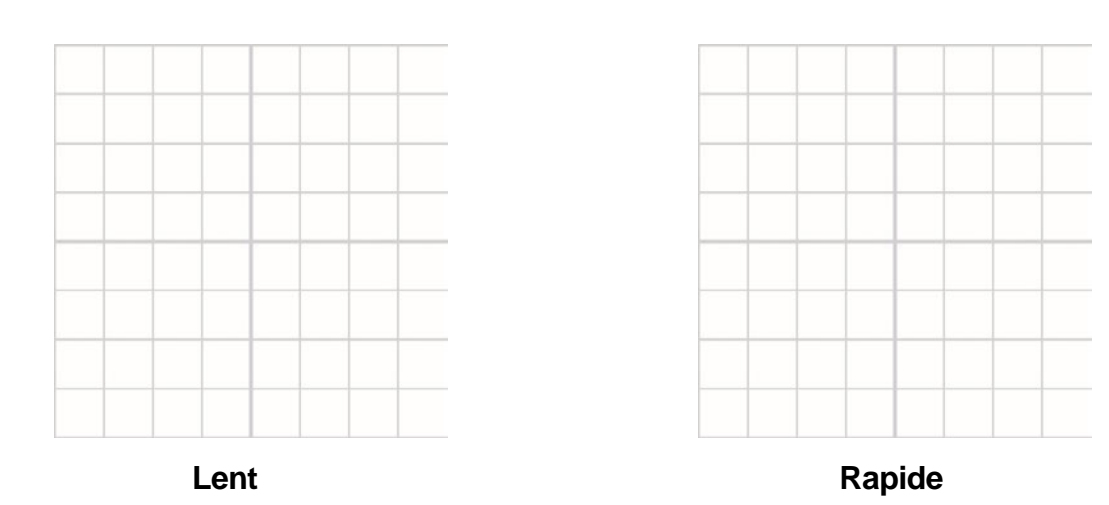

### **Fiche d'exercice 8 - Contrôler les moteurs pas à pas**

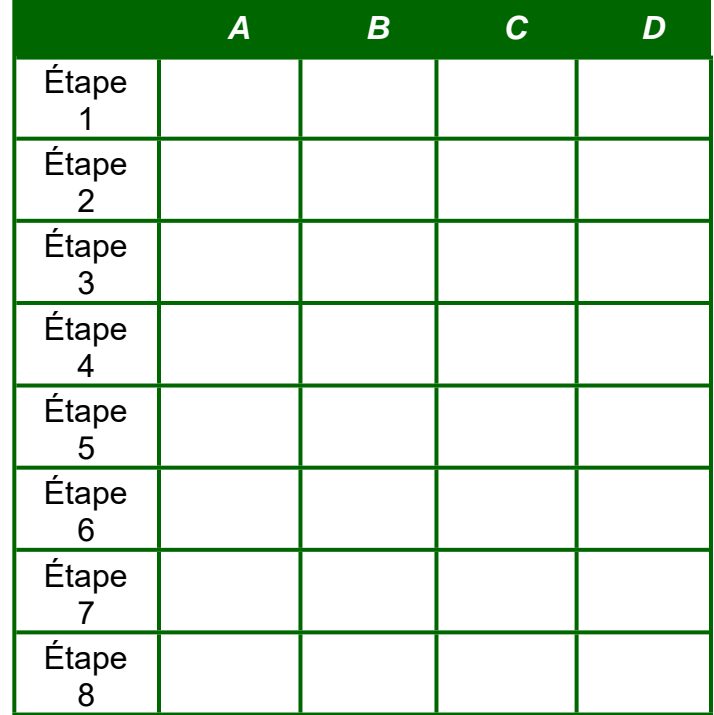

Lorsque les connexions entre le moteur pas à pas et le MIAC sont modifiées :

# **Détection et contrôle automobile Fiche d'exercice E1 - Commutateur de niveau de liquide de refroidissement**  Lorsque le niveau du liquide de refroidissement est bas : • Le MIAC affiche le message **interested and the MIAC** of the message **interest and the MIAC** of the MIAC • La tension au niveau de l'interrupteur est . **Fiche d'exercice E2 - Capteurs de came et de vilebrequin Came Vilebrequin** Un capteur émet une tension de 12 V lorsque : \_\_\_\_\_\_\_\_\_\_\_\_\_\_\_\_\_\_\_\_\_\_\_\_\_\_\_\_\_\_\_\_\_\_ Un capteur émet une tension de 0V lorsque **Fiche d'exercice E5 - Température de l'air sensor** Résistance du capteur de température de l'air : • à température ambiante immediation de la contraction de la contraction de la contraction de la contraction de la contraction de la contraction de la contraction de la contraction de la contraction de la contraction de la • à chaud **Fiche d'exercice E6 - Capteur de position du papillon des gaz**  Quel est l'effet de la rotation de la position du capteur ?

**Fiche d'exercice E7 - Capteur de pression d'échappement et de niveau de liquide de refroidissement**

Stratégie d'essai pour le capteur de pression d'échappement :

Stratégie de test pour le capteur de niveau de liquide de refroidissement :

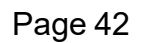

# <span id="page-41-0"></span>**Détection et contrôle automobile Fiche d'exercice E8 - Capteur MAF**  Au repos 10ms / div Faible consommation 10ms / div Puissance élevée 10ms / div

Comment la forme de l'onde évolue-t-elle lorsque l'air s'y engouffre ?

#### <span id="page-42-0"></span>**Fiche d'exercice E10 : Capteur de choc**

Quel message s'affiche sur le MIAC lorsqu'il détecte un "coup" ?

Quels sont les facteurs qui influencent la forme du signal de choc affiché sur l'ORC ?

### **Fiche d'exercice E11 : Capteur de parking à ultrasons**

### Pour l'objet choisi :

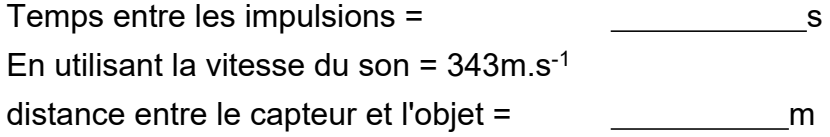

Page 44

# Guide de l'instructeur

## <span id="page-44-0"></span>À **propos de ce cours**

#### **Introduction**

Le cours est essentiellement pratique. L'équipement Locktronics permet de construire et d'étudier des circuits électriques de manière simple et rapide. Le résultat final peut ressembler exactement au schéma du circuit, grâce aux symboles imprimés sur chaque support de composant.

#### **Objectif**

Le cours vise à initier les étudiants aux circuits de détection et de contrôle dans les véhicules à moteur. **Connaissances préalables**

Il est recommandé que les élèves aient suivi les cours "Questions d'électricité 1" et "Questions d'électricité 2", ou qu'ils aient une connaissance et une expérience équivalentes de la construction et de l'analyse de circuits simples.

#### **Objectifs d'apprentissage**

À l'issue de ce cours, l'élève aura appris :

- de faire la distinction entre les capteurs analogiques et les capteurs numériques ;
- que les capteurs numériques simples ont une sortie à deux états soit ouverte (on), soit fermée (off ;
- que les capteurs numériques ont une résistance élevée lorsqu'ils sont ouverts et une faible résistance lorsqu'ils sont fermés :
- que les capteurs numériques simples émettent un signal soit à 0V, soit à la pleine tension d'alimentation ;
- les symboles de circuit pour une série d'interrupteurs, d'ampoules et de capteurs ;
- que certains composants sont polarisés, c'est-à-dire qu'ils ne fonctionnent correctement que s'ils sont branchés dans le bon sens ;
- qu'un calculateur peut reconnaître une tension d'entrée élevée comme étant le fait que l'interrupteur est soit "on", soit "off" ;
- que les dispositifs de sortie nécessitent différents niveaux de courant pour fonctionner ;
- que les transistors peuvent être utilisés pour fournir des courants allant jusqu'à environ 10A ;
- que les relais peuvent être utilisés pour fournir des courants allant jusqu'à environ 40A dans un véhicule ;
- que les transistors sont beaucoup plus rapides que les relais pour la mise en marche et l'arrêt ;
- comment connecter le MIAC pour qu'il délivre un courant à travers les bornes de sortie du transistor ;
- comment connecter le MIAC pour qu'il délivre un courant à travers ses bornes de sortie de relais ;
- que les systèmes électroniques se composent de trois éléments: les sous-systèmes d'entrée, de traitement et de sortie ;
- que les capteurs analogiques émettent une gamme continue de tensions ;
- qu'un condensateur peut être utilisé pour atténuer la lecture d'un capteur analogique ;
- qu'un potentiomètre peut fixer une tension de référence pour déterminer des quantités telles que la température à l'intérieur d'une voiture ;
- qu'un calculateur peut être utilisé pour surveiller l'état d'un véhicule et de ses composants ;
- qu'il existe deux types de systèmes de contrôle, la boucle ouverte et la boucle fermée ;
- que la vitesse d'un moteur peut être contrôlée en faisant varier le rapport cyclique d'un signal carré qui lui est appliqué, au moyen d'une technique appelée modulation d'impulsions et d'ondes (MIO) ;
- l'avantage d'un moteur pas à pas par rapport à un simple moteur à courant continu ;
- qu'un moteur pas à pas tourne d'un angle spécifique chaque fois que les bobines sont alimentées dans la séquence correcte.

**Détection et contrôle** 

**dans l'automobile**

# **Guide de l'instructeur**

## À **propos de ce cours**

#### **Compromis de conception:**

Il existe plusieurs différences entre les circuits construits dans cette trousse d'apprentissage et leurs équivalents dans le monde réel :

#### **Tension d'alimentation - 12V/5V :**

Le travail d'extension comprend l'utilisation de véritables capteurs automobiles, dont beaucoup fonctionnent à 5V plutôt qu'à 12V. Cependant, nous avons choisi d'utiliser du 12V partout, couplé à de petites cartes de circuits imprimés d'interface 12 / 5V.

La raison est de s'assurer que les étudiants n'endommagent pas l'équipement par un câblage défectueux. S'ils essaient d'alimenter un capteur de 5V à partir de 12V, le capteur se cassera.

#### **Entrées thermistances :**

Il est très important que les étudiants comprennent la signification des résistances "pull-up" et "pulldown". L'un des pièges de la conception d'un calculateur éducatif est le besoin de flexibilité dans le fonctionnement du calculateur. La tâche consistait à uniformiser la configuration des entrées. Par conséquent, elles comprennent toutes des résistances de type "pull-down" résistances.

Les étudiants doivent savoir que sur la plupart des calculateurs du monde réel, les entrées des thermistances utilisent des résistances d'excursion.

#### **Nomenclature :**

Pour dispenser ce cours, vous avez besoin des composants énumérés à la page suivante, disponibles auprès de Matrix sous la forme de la trousse LK1142. Le pack de capteurs et d'actionneurs permet de réaliser les fiches d'extension.

Ils sont disponibles sous la forme d'une trousse unique portant la référence HP8256.

# **Nomenclature: Liste des matériaux**

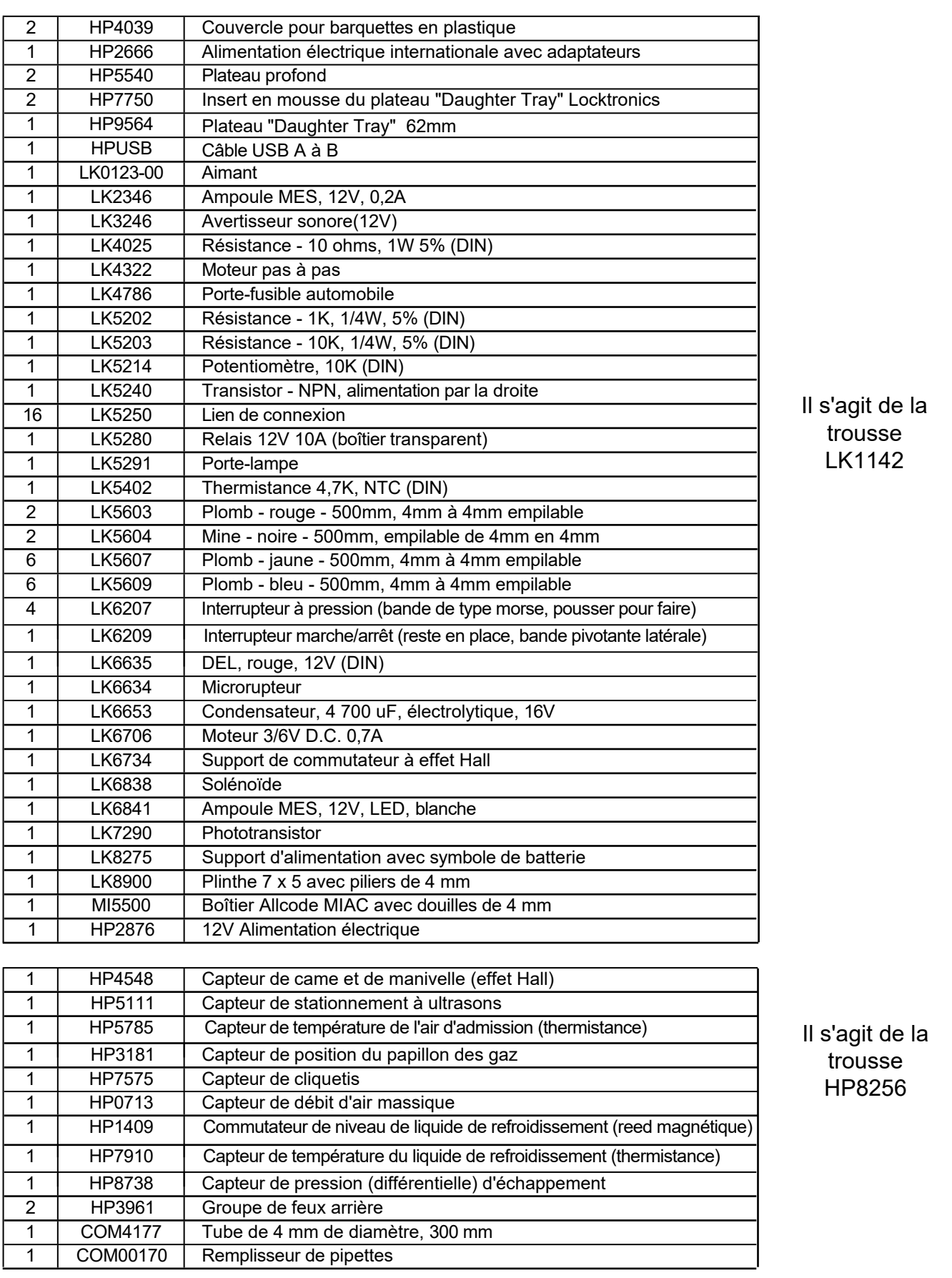

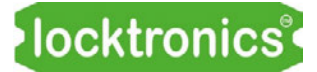

# **Guide de l'instructeur Détection et contrôle**

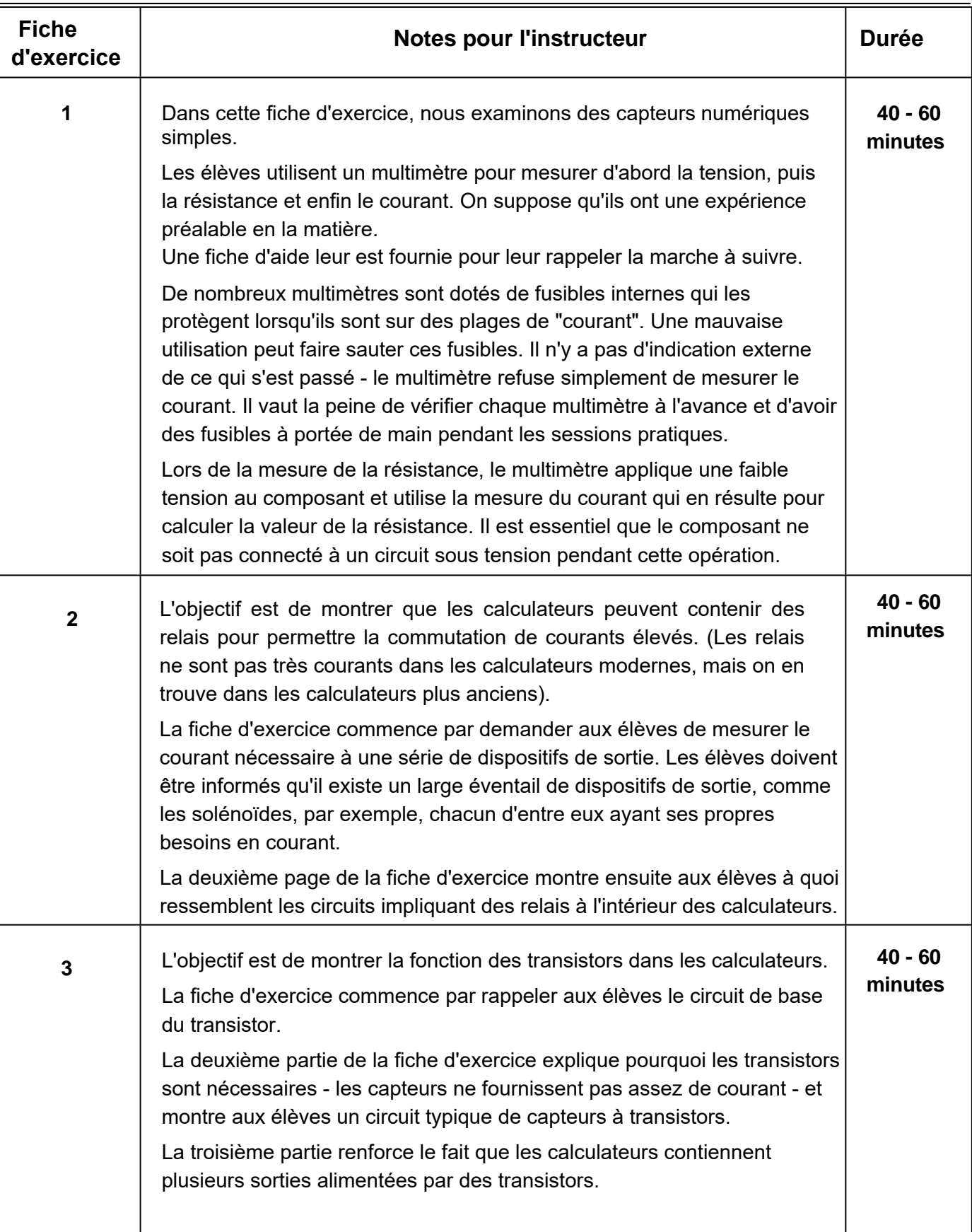

# **Guide de l'instructeur Détection et contrôle**

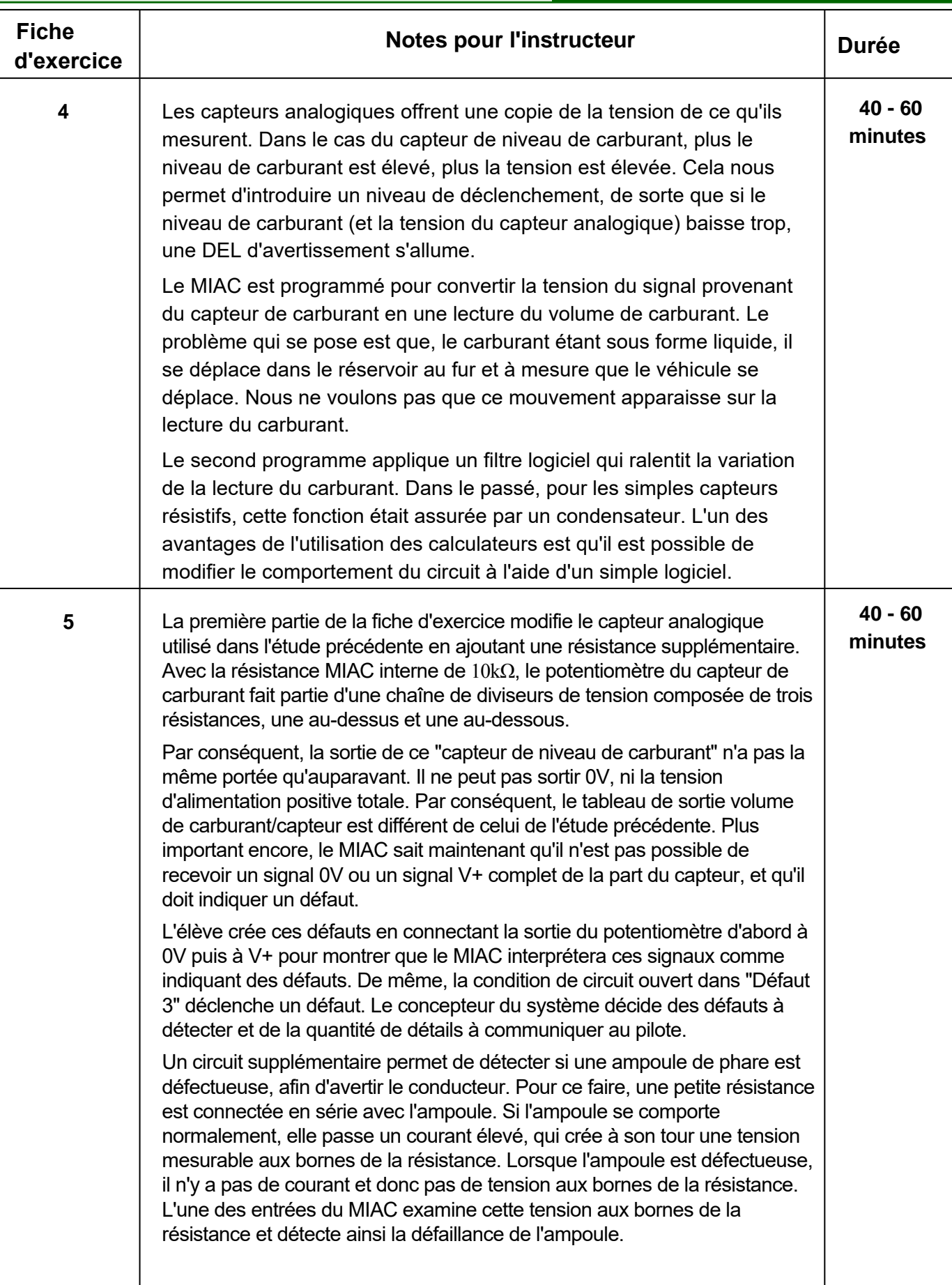

# **Guide de l'instructeur Détection et contrôle**

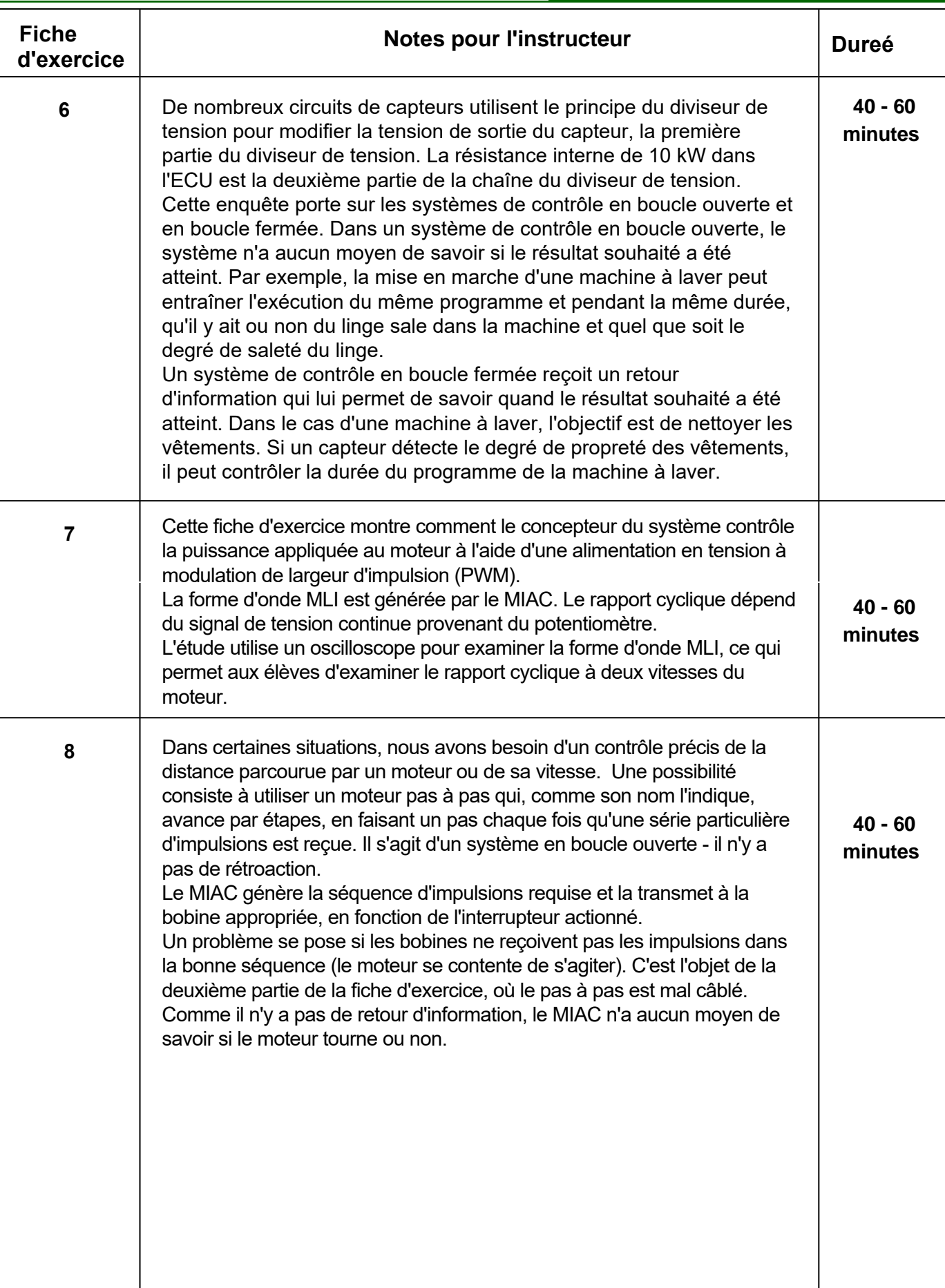

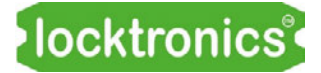

# **Guide de l'instructeur**

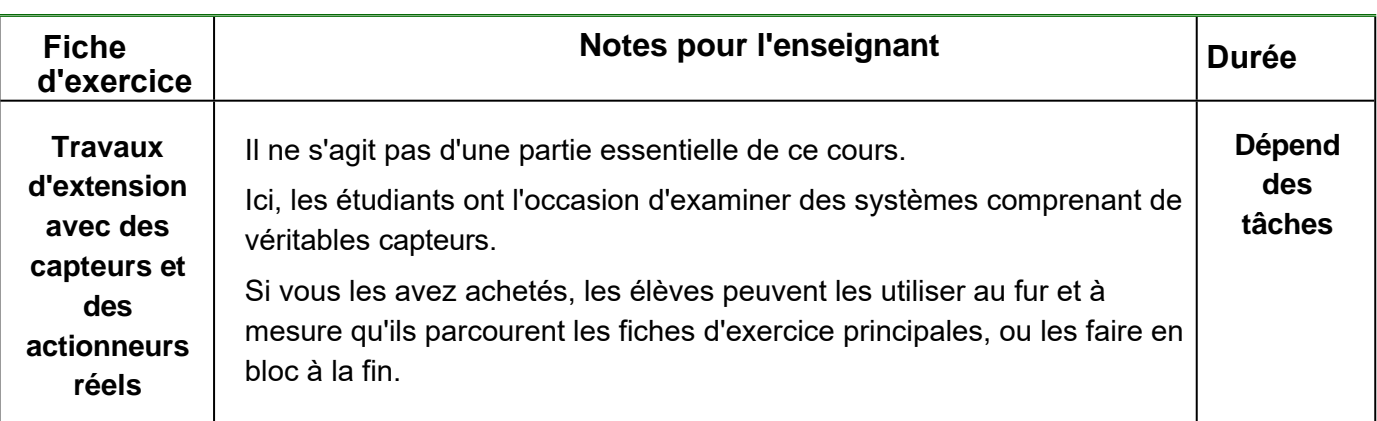

# **locktronics**<sup>®</sup>

# **Liste des programmes Détection et contrôle**

# **dans l'automobile**

## **Programmes du MIAC :**

Le même programme doit être téléchargé sur tous les MIAC de cette solution. Ce programme porte le numéro de pièce LK7638 et peut être téléchargé à l'aide de Flowcode ou de l'utilitaire de téléchargement MIAC 'MIACprog', disponible sur le site web de Matrix.

Voici une liste des programmes inclus dans le LK2209 :

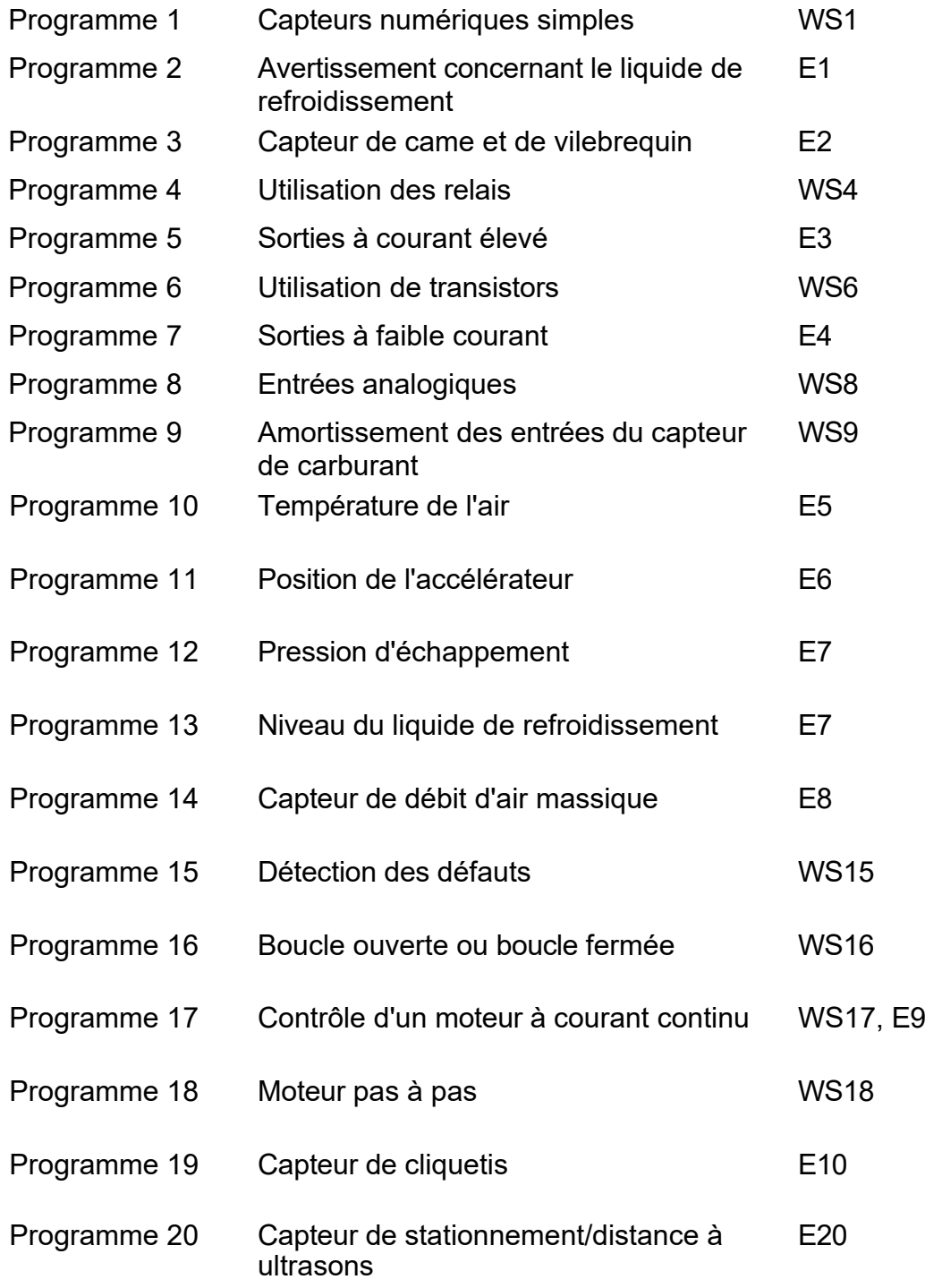

# <span id="page-52-0"></span>Référence

# **Introduction du MIAC NXT**

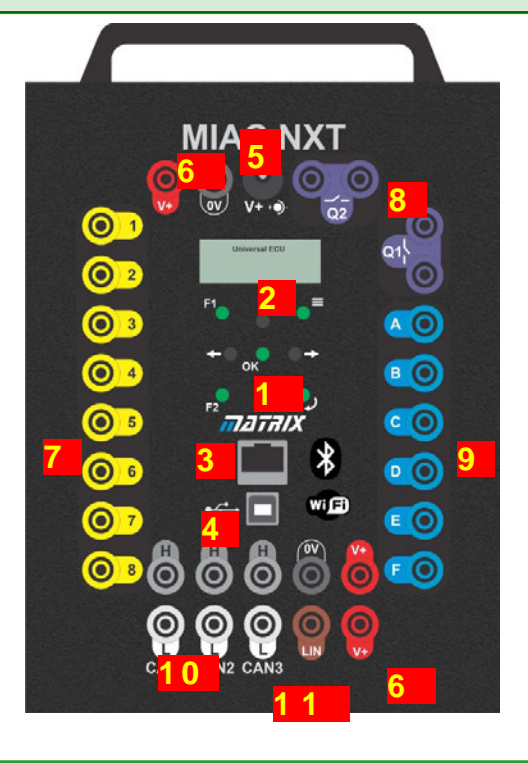

MIAC" signifie Matrix Industrial Automotive Controller (contrôleur industriel automobile Matrix). NXT" signifie génération NeXT. MIAC NXT est conçu à des fins éducatives, permettant aux étudiants d'expérimenter différents types de systèmes de contrôle. Chaque MIAC possède huit entrées analogiques ou numériques, deux sorties commandées par relais et six sorties commandées par transistor. Il peut communiquer avec d'autres applications automobiles via trois interfaces de bus CAN ou son interface de bus LIN. L'appareil est doté d'une interface USB, d'une interface Ethernet RJ45, de modules Bluetooth et Wi-fi internes. Les entrées sont introduites dans un circuit de conditionnement du signal qui leur permet d'être utilisées comme entrées analogiques ou numériques, selon les besoins du logiciel. Elles ne sont pas isolées optiquement. La plage d'entrée de 0 à 12V DC rend le MIAC compatible avec les capteurs standard de l'industrie.

# **Détection et contrôle dans l'automobile**

- 1. Clavier
- 2 Écran LCD
- 3. Connecteur RJ45
- 4. Connecteur USB
- 5. 12V 2,1mm connecteur intérieur positif
- 6. Connecteurs d'alimentation/de masse
- 7. Huit entrées numériques ou analogiques
- 8. Deux sorties contrôlées par relais
- 9. Six sorties PWM contrôlées par transistor
- 10. Trois connecteurs de bus CAN
- 11. Connecteur de bus LIN

Deux sorties du processeur PIC interne sont introduites dans des étages de puissance, ce qui permet d'amplifier le courant pour quatre relais distincts. Les contacts de relais ne sont pas limités en courant et des fusibles externes doivent donc être utilisés pour limiter le courant du relais à 8A AC ou DC. Six sorties supplémentaires sont acheminées vers un étage de pilotage, qui comprend des moniteurs de courant pour limiter le courant de sortie et protéger la puce de pilotage du moteur en cas de court-circuit.

Le processeur interne se connecte à trois circuits de pilotage de bus CAN et à un circuit de bus LIN pour permettre à un certain nombre de MIAC d'être reliés pour former un réseau de contrôle. Le MIAC est électriquement robuste. Chaque sortie peut être court-circuitée à n'importe quelle entrée ou à n'importe quelle autre sortie sans que l'unité ne tombe en panne.

Le contrôle et la surveillance des processus sont facilités par un écran LCD à quatre lignes et un clavier.

MIAC NXT - Numéro de pièce Matrix : MI5550

# **Référence**

**Schéma fonctionnel du MIAC NXT**

## **Détection et contrôle dans l'automobile**

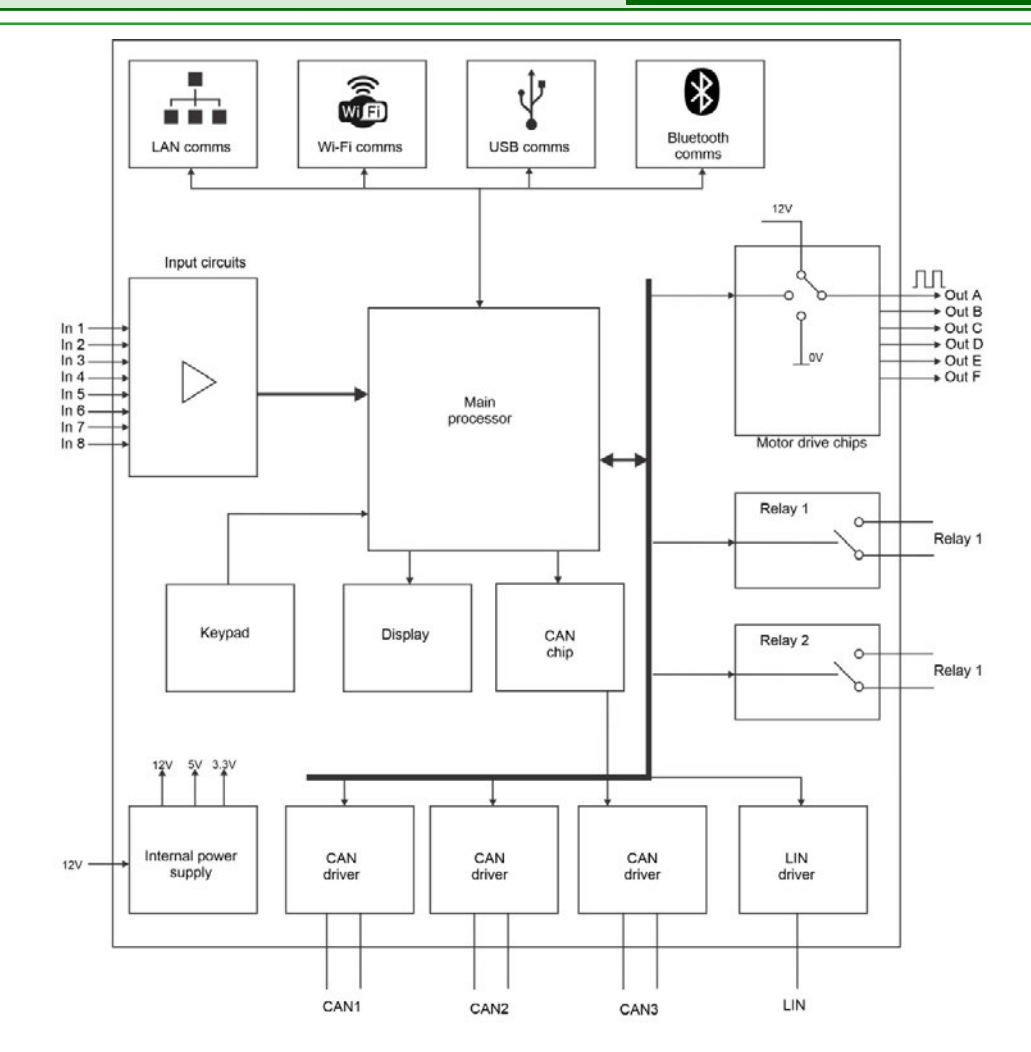

En interne, le MIAC est alimenté par un puissant dispositif PICmicro de la série 24 qui se connecte directement au port USB pour une programmation rapide et des communications USB. Le dispositif PIC est préprogrammé avec un programme d'amorçage et un utilitaire Windows qui permet aux programmeurs de télécharger le code hexadécimal compatible avec le PIC dans le dispositif.

Le processeur PIC comprend deux circuits internes de pilotage du bus CAN. Ceux-ci sont alimentés par des circuits de pilotage de ligne CAN externes pour les bus CAN 1 et 2. Un circuit de commande CAN supplémentaire et un circuit de commande de ligne sont inclus pour former le troisième bus CAN (trois bus CAN sont nécessaires pour certaines applications). (Trois bus CAN sont nécessaires pour certaines applications.) Un circuit de pilotage de ligne LIN simple est inclus pour les communications par bus LIN.

Le MIAC peut être alimenté par une tension continue comprise entre 12 et 24 V DC. Cette tension peut être fournie par la prise d'alimentation de 2,1 mm (POWER) ou par les bornes d'alimentation (V+, 0V) qui sont câblées en parallèle avec la prise d'alimentation de 2,1 mm. Le circuit d'alimentation interne fournit des rails d'alimentation de 12V, 5V et 3,3V à toutes les parties du MIAC.

Le PIC24 comprend un circuit USB permettant une connexion USB pour la reprogrammation et les communications. Les modules Bluetooth et Wi-fi internes assurent les communications pour le contrôle, le transfert de données et la reprogrammation. Pour plus de détails sur le MIAC, veuillez consulter la fiche technique du MI3728.

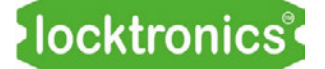

**Mode d'emploi du MIAC NXT**

# **Détection et contrôle dans l'automobile**

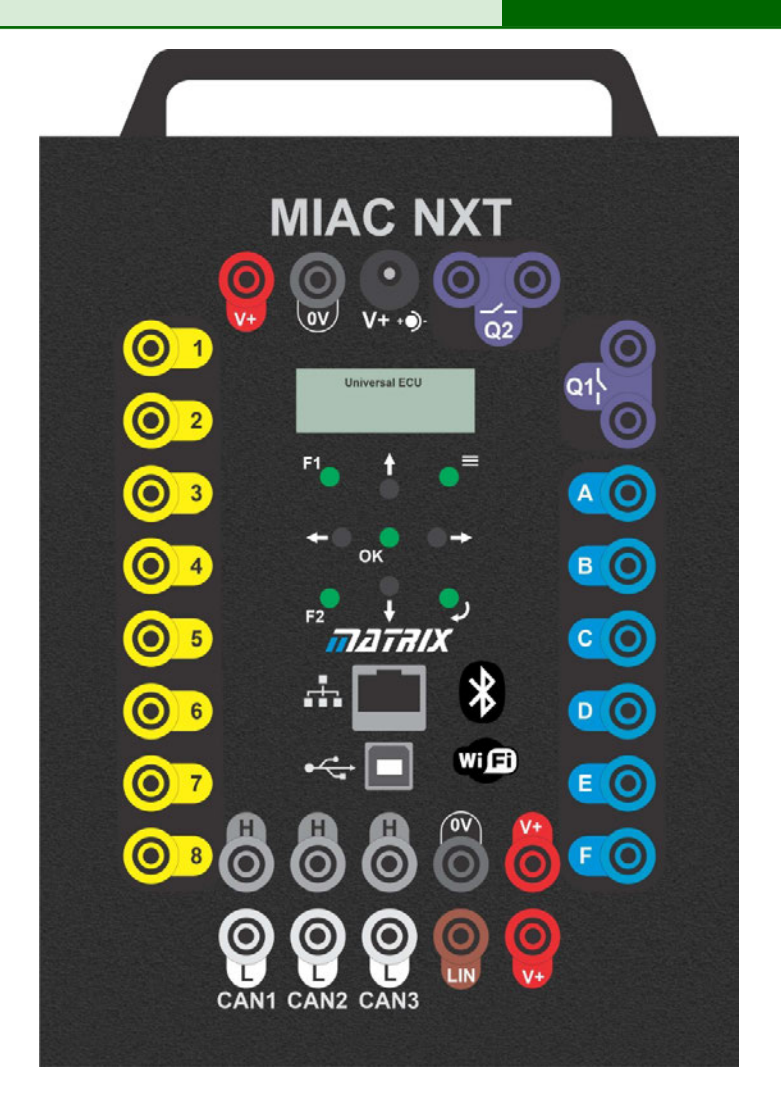

Pour les modules d'apprentissage "Sense and Control" et "CAN bus", le MIAC doit être chargé avec le micrologiciel LK7638. Si vous avez acheté "Sense and Control II" ou "CAN bus II", ce micrologiciel sera chargé dans le MIAC.

Le programme LK7638 contient les programmes de deux modules d'apprentissage : "Sense and Control II" et "CAN bus II". Il permet aux utilisateurs de contrôler le MIAC pour chaque fiche d'exercice de ces modules.

Le système de menus et le clavier vous permettent de choisir le progiciel avec lequel vous travaillez. Vous pouvez utiliser les touches de menu pour passer de "Sense and Control II" à "CAN bus II".

Lorsque le bus CAN est choisi, le système de menu et le clavier vous permettent de choisir le programme de nœud que le MIAC exécute.

Lorsque l'option "Sense and Control" est sélectionnée, le système de menus vous permet de choisir le programme "Sense and Control" à exécuter.

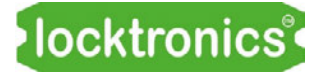

# **Gestion de versions Détection et contrôle**

**dans l'automobile**

11 05 23 Première publication